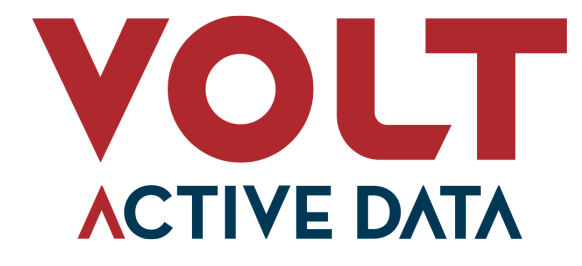

# **Administrator's Guide**

#### **Abstract**

This books explains how to create and manage Volt Active Data databases and the clusters that run them.

V11.4

#### **Administrator's Guide**

#### V11.4

Copyright © 2014-2022 Volt Active Data, Inc.

The text and illustrations in this document are licensed under the terms of the GNU Affero General Public License Version 3 as published by the Free Software Foundation. See the GNU Affero General Public License ([http://www.gnu.org/licenses/\)](http://www.gnu.org/licenses/) for more details.

Many of the core VoltDB database features described herein are part of the VoltDB Community Edition, which is licensed under the GNU Affero Public License 3 as published by the Free Software Foundation. Other features are specific to the VoltDB Enterprise Edition and VoltDB Pro, which are distributed by Volt Active Data, Inc. under a commercial license.

The VoltDB client libraries, for accessing VoltDB databases programmatically, are licensed separately under the MIT license.

Your rights to access and use VoltDB features described herein are defined by the license you received when you acquired the software.

VoltDB is a trademark of Volt Active Data, Inc.

VoltDB software is protected by U.S. Patent Nos. 9,600,514, 9,639,571, 10,067,999, 10,176,240, and 10,268,707. Other patents pending.

This document was generated on June 26, 2022.

### **Table of Contents**

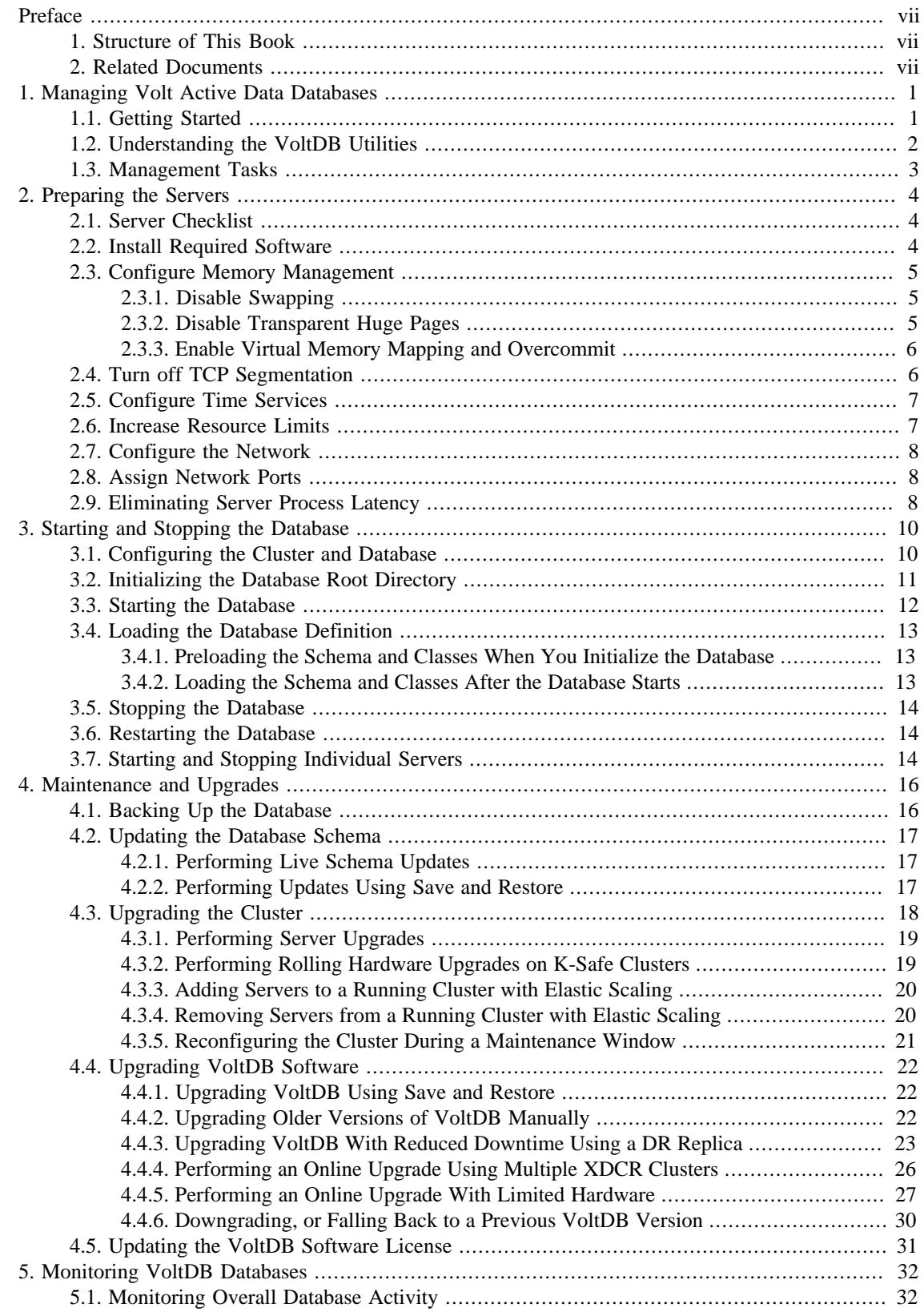

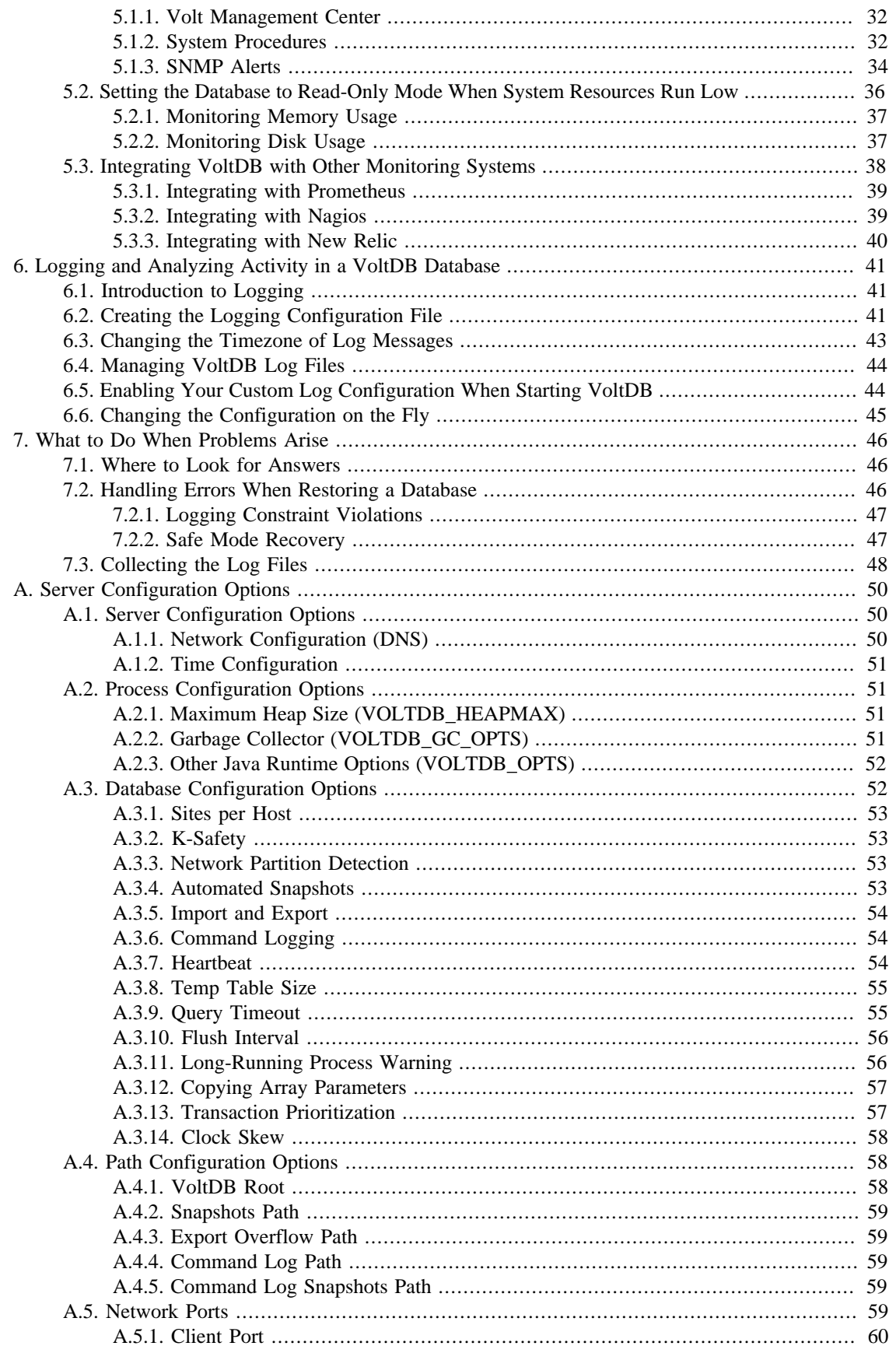

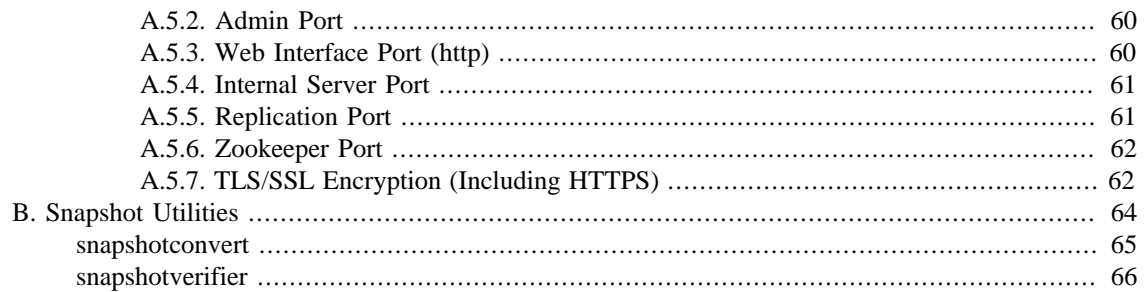

## **List of Tables**

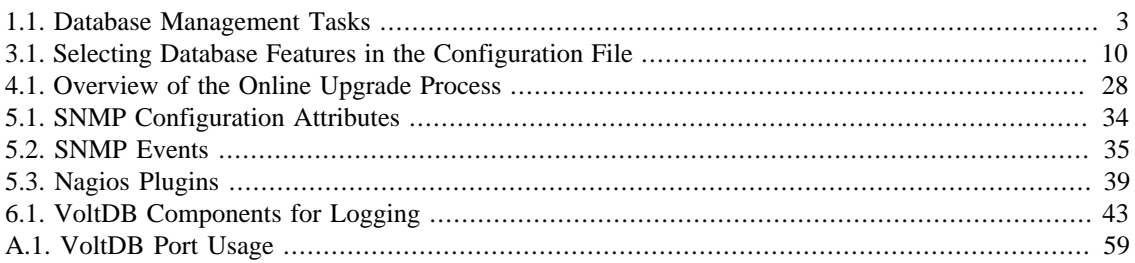

# <span id="page-6-0"></span>**Preface**

This book explains how to manage Volt Active Data databases and the clusters that host them. It is intended for database administrators and operators, responsible for the ongoing management and maintenance of database infrastructure.

# <span id="page-6-1"></span>**1. Structure of This Book**

This book is divided into 7 chapters and 2 appendices:

- Chapter 1, *[Managing Volt Active Data Databases](#page-7-0)*
- Chapter 2, *[Preparing the Servers](#page-10-0)*
- Chapter 3, *[Starting and Stopping the Database](#page-16-0)*
- Chapter 4, *[Maintenance and Upgrades](#page-22-0)*
- Chapter 5, *[Monitoring VoltDB Databases](#page-38-0)*
- Chapter 6, *[Logging and Analyzing Activity in a VoltDB Database](#page-47-0)*
- Chapter 7, *[What to Do When Problems Arise](#page-52-0)*
- Appendix A, *[Server Configuration Options](#page-56-0)*
- Appendix B, *[Snapshot Utilities](#page-70-0)*

# <span id="page-6-2"></span>**2. Related Documents**

This book does not describe how to design or develop Volt Active Data databases. For a complete description of the development process for VoltDB and all of its features, please see the accompanying manual *[Using VoltDB](http://docs.voltdb.com/UsingVoltDB/)*. For new users, see the *[VoltDB Tutorial](http://docs.voltdb.com/tutorial/)*. These and other books describing Volt Active Data are available on the web from <http://docs.voltdb.com/>.

# <span id="page-7-0"></span>**Chapter 1. Managing Volt Active Data Databases**

VoltDB is a distributed, in-memory database designed from the ground up to maximize throughput performance on commodity servers. The VoltDB architecture provides many advantages over traditional database products while avoiding the pitfalls of NoSQL solutions:

- By partitioning the data and stored procedures, VoltDB can process multiple queries in parallel without sacrificing the consistency or durability of an ACID-compliant database.
- By managing all data in memory with a single thread for each partition, VoltDB avoids overhead such as record locking, latching, and device-contention inherent in traditional disk-based databases.
- VoltDB databases can scale up to meet new capacity or performance requirements simply by adding more nodes to the cluster.
- Partitioning is automated, based on the schema, so there is no need to manually shard or repartition the data when scaling up as with many NoSQL solutions.
- Finally, VoltDB Enterprise Edition provides features to ensure durability and high availability through command logging, locally replicating partitions (K-safety), and wide-area database replication.

Each of these features is described, in detail, in the *[Using VoltDB](https://docs.voltdb.com/UsingVoltDB/)* manual. This book explains how to use these and other features to manage and maintain a VoltDB database cluster from a database administrator's perspective.

## <span id="page-7-1"></span>**1.1. Getting Started**

Before you set up VoltDB for use in a production environment, you need to make four decisions:

- **What database features to use** Which features you want to use are defined in the configuration file and set with the **voltdb init** command.
- **Physical structure of the cluster** The number and addresses of the nodes in the cluster, which you specify when you start the cluster with the **voltdb start** command.
- **Logical structure of the database** The logical structure of the database tables and views, otherwise known as the *schema*, is defined in standard SQL statements and can be applied to the database using the **sqlcmd** command line utility.
- **Stored procedures** The schema declares stored procedures. The procedures themselves execute transactions against the data and are written as Java classes. You load the stored procedures as JAR files using the **sqlcmd** command line utility.

To initialize a VoltDB database cluster, you need a configuration file. The *configuration file* lets you enable and configure various database options including availability, durability, and security. The configuration file also defines certain attributes of the database on the current server, in particular the paths for diskbased files created by the database such as command logs and snapshots. All nodes in the cluster must specify the same cluster configuration file when they initialize the database root directory with the **voltdb init** command.

When you actually start the database cluster, using the **voltdb start** command, you declare the size the cluster by specifying the number of nodes in the cluster and one or more of the nodes as potential hosts. VoltDB selects one of the specified nodes as the "leader" to coordinate startup.

When using the VoltDB Enterprise Edition, you will also need a license file, often called license.xml. VoltDB automatically looks for the license file in the user's current working directory, the home directory, or the voltdb/ subfolder where VoltDB is installed. If you keep the license file in a different directory or under a different name, you can use to --license argument on the **voltdb init** command to specify the license file location.

Finally, to prepare the database for a specific application, you will need the database schema, including the DDL statements that describe the database's logical structure, and a JAR file containing the stored procedure class files. In general, the database schema and stored procedures are produced as part of the database development process, which is described in the *[Using VoltDB](https://docs.voltdb.com/UsingVoltDB/)* manual.

This book assumes the schema and stored procedures have already been created. The configuration file, on the other hand, defines the run-time configuration of the cluster. Establishing the correct settings for the configuration file and physically managing the database cluster is the duty of the administrators who are responsible for maintaining database operations. This book is written for those individuals and covers the standard procedures associated with database administration.

# <span id="page-8-0"></span>**1.2. Understanding the VoltDB Utilities**

VoltDB provides several command line utilities, each with a different function. Familiarizing yourself with these utilities and their uses can make managing VoltDB databases easier. The three primary command line tools for creating, managing, and testing VoltDB databases are:

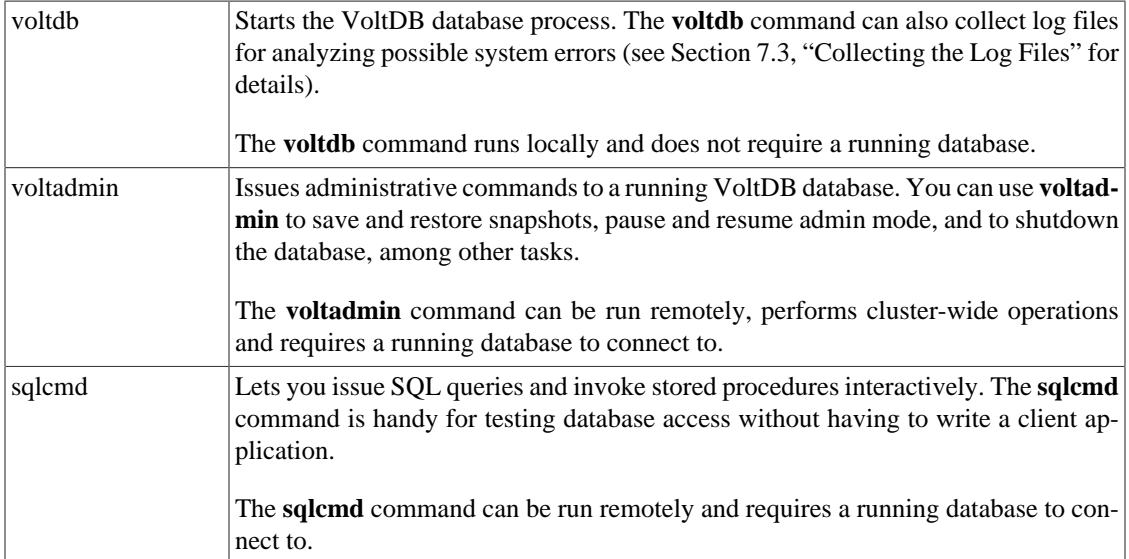

In addition to the preceding general-purpose tools, VoltDB provides several other tools for specific tasks:

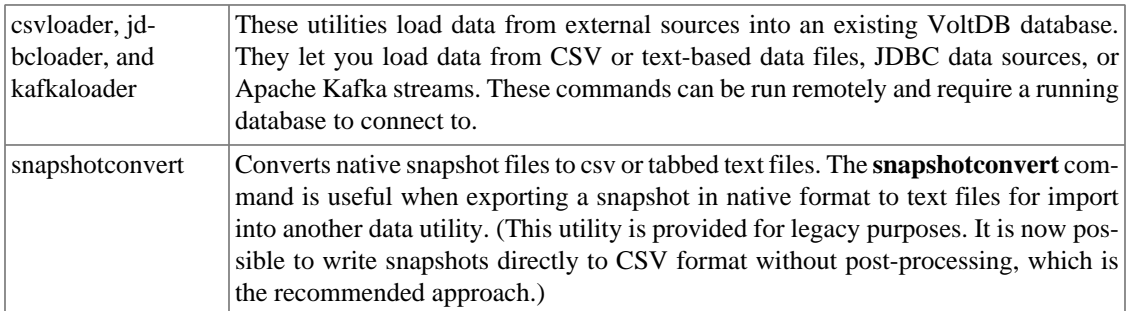

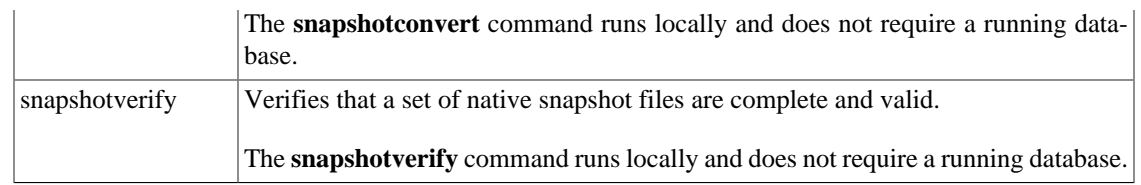

Finally, VoltDB includes a browser-based management console — VoltDB Management Center — for monitoring databases in real time. See [Section 5.1.1, "Volt Management Center"](#page-38-2) for more information about using the Management Center.

# <span id="page-9-0"></span>**1.3. Management Tasks**

Database administration responsibilities fall into five main categories, as described in [Table 1.1, "Database](#page-9-1) [Management Tasks"](#page-9-1). The following chapters are organized by category and explain how to perform each task for a VoltDB database.

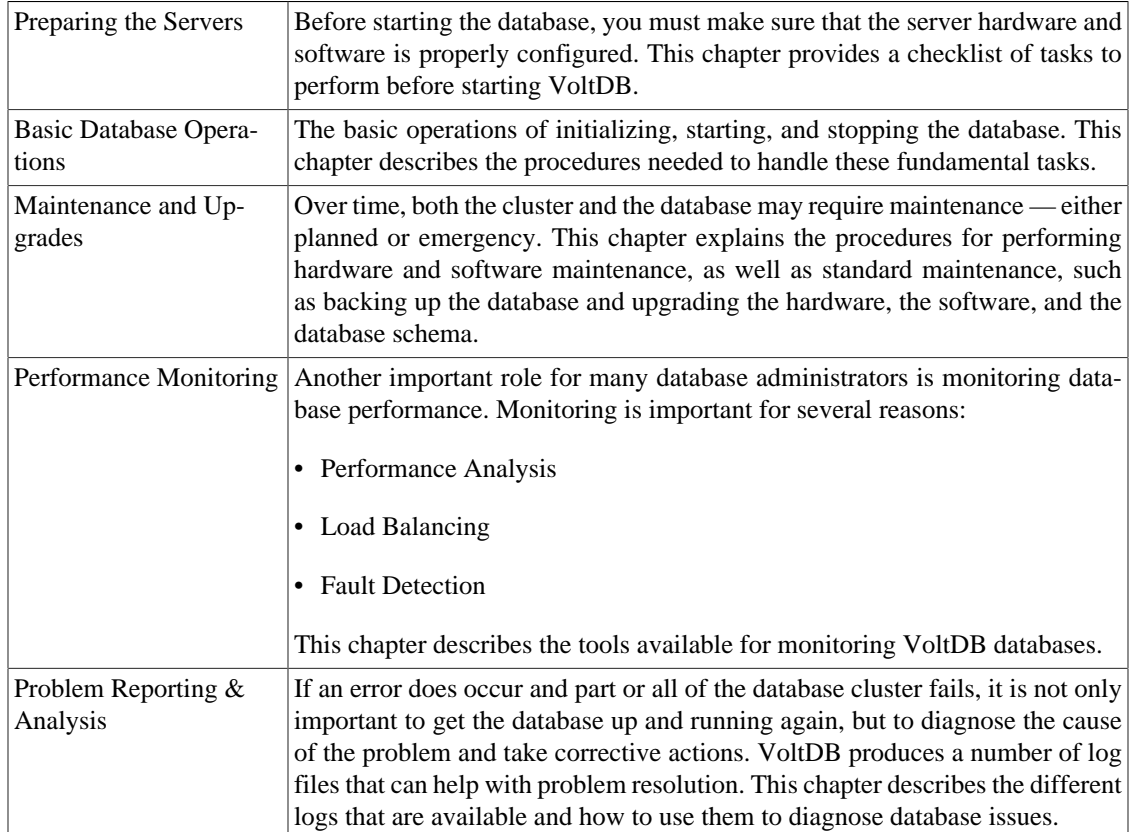

#### <span id="page-9-1"></span>**Table 1.1. Database Management Tasks**

# <span id="page-10-0"></span>**Chapter 2. Preparing the Servers**

VoltDB is designed to run on commodity servers, greatly reducing the investment required to operate a high performance database. However, out of the box, these machines are not necessarily configured for optimal performance of a dedicated, clustered application like VoltDB. This is especially true when using cloud-based services. This chapter provides best practices for configuring servers to maximize the performance and stability of your VoltDB installation.

# <span id="page-10-1"></span>**2.1. Server Checklist**

The very first step in configuring the servers is making sure you have sufficient memory, computing power, and system resources such as disk space to handle the expected workload. The *[VoltDB Planning Guide](http://docs.voltdb.com/PlanningGuide/)* provides detailed information on how to size your server requirements.

The next step is to configure the servers and assign appropriate resources for VoltDB tasks. Specific server features that must be configured for VoltDB to perform optimally are:

- Install required software
- Configure memory management
- Turn off TCP Segmentation
- Configure the time synchronization services
- Increase resource limits
- Define network addresses for all nodes in the cluster
- Assign network ports

# <span id="page-10-2"></span>**2.2. Install Required Software**

To start, VoltDB requires a recent release of the Linux operating system. The supported operating systems for running production VoltDB databases are:

- CentOS 7.0 and later, or version 8.0 and later
- Red Hat (RHEL) 7.0 and later, or version 8.0 and later
- Rocky Linux 8.0 or later
- Ubuntu 18.04 and 20.04

It may be possible to run VoltDB on other versions of Linux and Macintosh OS X 10.9 and later is supported for development purposes. However, the preceding operating system versions are the only fully tested and supported base platforms for running VoltDB in production.

In addition to the base operating system, VoltDB requires the following software at a minimum:

- Java 8, 11, or 17
- Time synchronization services, such as NTP or chrony

• Python 3.6 or later

Oracle Java SDK 8, 11, or 17 is recommended, but OpenJDK 8, 11, and 17 are also supported.

VoltDB works best when the system clocks on all cluster nodes are synchronized to within 100 milliseconds or less. However, the clocks are allowed to differ by up to 200 milliseconds before VoltDB refuses to start. NTP, the Network Time Protocol, or chrony are recommended for achieving the necessary synchronization. NTP is installed and enabled by default on many operating systems. However, the configuration may need adjusting (see [Section 2.5, "Configure Time Services"](#page-13-0) for details) and in cloud instances where hosted servers are run in a virtual environment, a time service may not be installed or enabled by default. Therefore you need to do this manually.

Finally, VoltDB implements its command line interface through Python. Python 3.6 or later is required to use the VoltDB shell commands.

## <span id="page-11-0"></span>**2.3. Configure Memory Management**

Because VoltDB is an in-memory database, proper memory management is vital to the effective operation of VoltDB databases. Three important aspects of memory management are:

- Swapping
- Memory Mapping (Transparent Huge Pages)
- Virtual memory

The following sections explain how best to configure these features for optimal performance of VoltDB.

#### <span id="page-11-1"></span>**2.3.1. Disable Swapping**

Swapping is an operating system feature that optimizes memory usage when running multiple processes by swapping processes in and out of memory. However, any contention for memory, including swapping, will have a very negative impact on VoltDB performance and functionality. You should disable swapping when using VoltDB.

To disable swapping on Linux systems, use the swapoff command. Alternately, you can set the kernel parameter vm.swappiness to zero.

#### <span id="page-11-2"></span>**2.3.2. Disable Transparent Huge Pages**

Transparent Huge Pages (THP) are another operating system feature that optimizes memory usage for systems with large amounts of memory. THP changes the memory mapping to use larger physical pages. This can be helpful for general-purpose computing running multiple processes. However, for memory-intensive applications such as VoltDB, THP can actually negatively impact performance.

Therefore, it is important to disable Transparent Huge Pages on servers running VoltDB. The following commands, run as root or from another privileged account, disable THP:

```
$ echo never >/sys/kernel/mm/transparent_hugepage/enabled 
$ echo never >/sys/kernel/mm/transparent_hugepage/defrag
```
Or:

\$ echo madvise >/sys/kernel/mm/transparent\_hugepage/enabled

\$ echo madvise >/sys/kernel/mm/transparent\_hugepage/defrag

For RHEL systems (including CentOS), replace "transparent\_hugepage" with "redhat\_transparent\_hugepage".

Note, however, that these commands disable THP only while the server is running. Once the server reboots, the default setting will return. Therefore, we recommend you disable THP permanently as part of the startup process. For example, you can add the following commands to a server startup script (such as / etc/rc.local):

```
#!/bin/bash
for f in /sys/kernel/mm/*transparent_hugepage/enabled; do
     if test -f $f; then echo never > $f; fi
done
for f in /sys/kernel/mm/*transparent_hugepage/defrag; do
     if test -f $f; then echo never > $f; fi
done
```
THP are enabled by default in Ubuntu 14.04 and later as well as RHEL 6.x and 7.x. To see if they are enabled on your current system, use either of the following pair of commands:

```
$ cat /sys/kernel/mm/transparent_hugepage/enabled
$ cat /sys/kernel/mm/transparent_hugepage/defrag
$ cat /sys/kernel/mm/redhat_transparent_hugepage/enabled
```

```
$ cat /sys/kernel/mm/redhat_transparent_hugepage/defrag
```
If THP is disabled, the output from the preceding commands should be either "always madvise [never]" or "always [madvise] never".

#### <span id="page-12-0"></span>**2.3.3. Enable Virtual Memory Mapping and Overcommit**

Although swapping is bad for memory-intensive applications like VoltDB, the server does make use of virtual memory (VM) and there are settings that can help VoltDB make effective use of that memory. First, it is a good idea to enable VM overcommit. This avoids VoltDB encountering unnecessary limits when managing virtual memory. This is done on Linux by setting the system parameter  $vm$ . overcommit memory to a value of "1".

```
$ sysctl -w vm.overcommit_memory=1
```
Second, for large memory systems, it is also a good idea to increase the VM memory mapping limit. So for servers with 64 Gigabytes or more of memory, the recommendation is to increase VM memory map count to 1048576. You do this on Linux with the system parameter max\_map\_count. For example:

\$ sysctl -w vm.max\_map\_count=1048576

Remember that for both overcommit and the memory map count, the parameters are only active while the system is running and will be reset to the default on reboot. So be sure to add your new settings to the file /etc/sysctl.conf to ensure they are in effect when the system is restarted.

# <span id="page-12-1"></span>**2.4. Turn off TCP Segmentation**

Under certain conditions, the use of TCP segmentation offload (TSO) and generic receive offload (GRO) can cause nodes to randomly drop out of a cluster. These settings let the system to batch network packets, producing unnecessary latency and interfering with the necessary communication between VoltDB cluster

nodes. The symptoms of this problem are that nodes timeout — that is, the rest of the cluster thinks they have failed — although the node is still running and no other network issues (such as a network partition) are the cause.

Disabling TSO and GRO is recommended for any VoltDB clusters that experience such instability. The commands to disable offloading are the following, where N is replaced by the number of the ethernet card:

ethtool -K ethN tso off ethtool -K ethN gro off

Note that these commands disable offloading temporarily. You must issue these commands every time the node reboots or, preferably, put them in a startup configuration file.

It is also a good idea to check that TCP\_RETRIES2 has not been altered. Setting TCP\_RETRIES2 too low (below 8) can cause similar unpredictable timeouts. See the description of the VoltDB heartbeat timeout setting in [Section A.3.7, "Heartbeat"](#page-60-2) for details.

## <span id="page-13-0"></span>**2.5. Configure Time Services**

To orchestrate activities between the cluster nodes, VoltDB relies on the system clocks being synchronized. Many functions within VoltDB — such as cluster start up, nodes rejoining, and schema updates among others — are sensitive to variations in the time values between nodes in the cluster. Therefore, it is important to keep the clocks synchronized within the cluster. Specifically:

- The server clocks in the cluster must be synchronized to within 200 milliseconds of each other when the cluster starts. (Ideally, skew between nodes should be kept under 10 milliseconds.)
- Time must not move backwards

The easiest way to achieve these goals is to install and configure a time service such as NTP (Network Time Protocol) or chrony to use a common time host server for synchronizing the servers. NTP is often installed by default but may require additional configuration to achieve acceptable synchronization. Specifically, listing only one time server (and the same one for all nodes in the cluster) ensures minimal skew between servers. You can even establish your own time server to facilitate this. All nodes in the cluster should also list each other as peers. For example, the following NTP configuration file uses a local time server (myntpsvr) and establishes all nodes in the cluster as peers:

```
server myntpsvr burst iburst minpoll 4 maxpoll 4
peer voltsvr1 burst iburst minpoll 4 maxpoll 4
peer voltsvr2 burst iburst minpoll 4 maxpoll 4
peer voltsvr3 burst iburst minpoll 4 maxpoll 4
server 127.127.0.1
```
See the chapter on [Configuring NTP](https://docs.voltdb.com/PerfGuide/ChapNtp.php) in the *[Guide to Performance and Customization](https://docs.voltdb.com/PerfGuide/)* for an example of configuring a time service for optimal performance when running VoltDB.

# <span id="page-13-1"></span>**2.6. Increase Resource Limits**

There are several resource limits managed by the operating system where per-user default values are optimized for time-sharing systems but can be too restrictive for dedicated applications like VoltDB. In particular, although VoltDB is an in-memory database, process threads require large numbers of file descriptors, to the point where the file descriptor limit can interfere with VoltDB operations.

It is recommended that you increase the process and file descriptor limits for the process starting the VoltDB server. You can do this with the **ulimit** shell command prior to starting VoltDB. The recommended minimum limits for processes and file descriptors are 8192 and 16384, respectively. Note that these are top limits, so on dedicated servers there are no drawbacks to setting these values even higher. For example, the following commands set the limits to 10,000 and 40,000 before starting the server:

\$ ulimit -u 10000 \$ ulimit -n 40000 \$ voltdb start

To set the limits permanently, you can set the limits as part of the system initialization. See your operation system documentation on **ulimit** and **init.d** for more information.

# <span id="page-14-0"></span>**2.7. Configure the Network**

It is also important to ensure that the network is configured correctly so all of the nodes in the VoltDB cluster recognize each other. If the DNS server does not contain entries for all of the servers in the cluster, an alternative is to add entries in the /etc/hosts file locally for each server in the cluster. For example:

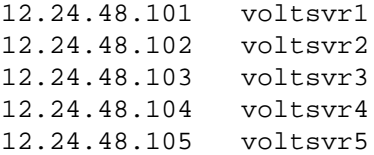

### <span id="page-14-1"></span>**2.8. Assign Network Ports**

VoltDB uses a number of network ports for functions such as internal communications, client connections, rejoin, database replication, and so on. For these features to perform properly, the ports must be open and available. Review the following list of ports to ensure they are open and available (that is, not currently in use).

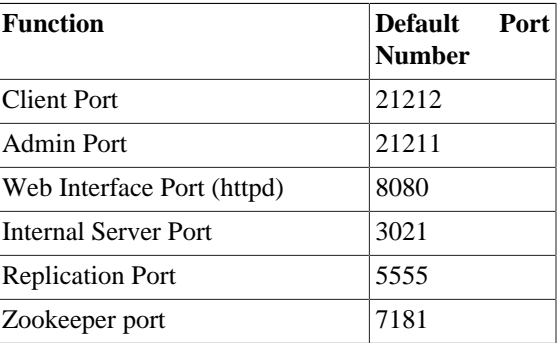

Alternately, you can reassign the port numbers that VoltDB uses. See [Section A.5, "Network Ports"](#page-65-4) for a description of the ports and how to reassign them.

# <span id="page-14-2"></span>**2.9. Eliminating Server Process Latency**

The preceding sections explain how to configure your servers and network to maximize the performance of VoltDB. The goal is to avoid server functions, such as swapping or Java garbage collection, from disrupting the proper operation of the VoltDB process.

Any latency in the scheduling of VoltDB threads can impact the performance of your database. These delays result in corresponding latency in the database transactions themselves. But equally important, prolonged latency can interrupt intra-cluster communication as well, to the point where the cluster may incorrectly assume a node has failed and drop it as a member. If server latency causes a node not to respond to network messages beyond the heartbeat timeout setting, the rest of the cluster will drop the node as a "dead host".

Therefore, in addition to the configuration settings described earlier in this chapter, the following are some known causes of latency you should watch out for:

- **Other applications** Clearly, running other applications on the same servers as VoltDB can result in unpredictable resource conflicts for memory, CPU, and disk access. Running VoltDB on dedicated servers is always recommended for production environments.
- **Frequent snapshots** Initiating snapshots consumes resources. Especially on a database under heavy load, this can result in latency spikes. Although it is possible to run both automated snapshots and command logging (which performs its own snapshots), they are redundant and can cause unnecessary delays. Also, when using command logging on a busy database, consider increasing the size of the command log segments if snapshots are occurring too frequently.
- **I/O contention** Contention for disk resources can interfere with the effective processing of VoltDB durability features. This can be avoided by allocating separate devices for individual disk-based activity. For example, wherever possible locate command logs and snapshots on separate devices.
- **JVM statistics collection** Enabling Java Virtual Machine (JVM) statistics can produce erratic latency issues for memory-intensive applications like VoltDB. Disabling JVM stats is strongly recommended when running VoltDB servers. You can disable JVM stats by issuing the following command before starting the VoltDB process:

export VOLTDB\_OPTS='-XX:+PerfDisableSharedMem'

Alternately, you can write the JVM stats to an in-memory virtual disk, such as  $/$ tmpfs.

• **Hardware power saving options** — Beware of hardware options that attempt to conserve energy by putting "idle" processes or resources into a reduced or sleep state. Resuming quiesced resources takes time and the requesting process is blocked for that period. Make sure power saving options are disabled for the resources you need (such as CPUs and disks).

Although not specific to server resources, the following are some additional causes of latency due to improper database and application design. When combined with the previous server issues, they can result in erratic and troublesome performance and even node failures.

- **Sequential scans of large tables** Perhaps the most common cause of latency is queries that require a sequential scan of extremely large tables of data. Any query that must read through every record in a table will perform badly in proportion to the size of the table. Be sure to review the execution plans for key transactions to ensure indexes are used as expected and add indexes to avoid sequential scans wherever possible.
- **Large deletes** VoltDB retains and reuses memory whenever you delete tuples. If the amount of deleted space reaches a certain percentage of overall memory usage, VoltDB compresses the memory used. Transactions wait while this function is performed. To avoid latency caused by compaction, you can perform deletes in smaller, ongoing transactions. The USING TTL feature of the CREATE TABLE statement can assist in automating the incremental purging of old records.

# <span id="page-16-0"></span>**Chapter 3. Starting and Stopping the Database**

The fundamental operations for database administration are starting and stopping the database. But before you start the database, you need to decide what database features you want to enable and how they should work. These features include attributes such as the amount of replication you want to use to increase availability in case of server failure and what level of durability is required for those cases where the database itself stops. These and other settings are defined in the configuration file, which you specify on the command line when you initialize the root directory for the database on each server.

This chapter explains how to configure the cluster's physical structure and features in the configuration file and how to initialize the root directory and start and stop the database.

# <span id="page-16-1"></span>**3.1. Configuring the Cluster and Database**

You specify the cluster configuration and what features to use in the configuration file, which is an XML file that you can create and edit manually. In the simplest case, the configuration file specifies how many partitions to create on each server, and what level of availability (K-safety) to use. For example:

```
<?xml version="1.0"?>
<deployment>
   <cluster sitesperhost="12"
            kfactor="1"
   />
</deployment>
```
- The sitesperhost attribute specifies the number of partitions (or "sites") to create on each server. Set to eight by default, it is possible to optimize the number of sites per host in relation to the number of processors per machine. The optimal number is best determined by performance testing against the expected workload. See the chapter on "[Benchmarking"](http://docs.voltdb.com/PlanningGuide/ChapBenchmark.php) in the *[VoltDB Planning Guide](http://docs.voltdb.com/PlanningGuide/)* for details.
- The kfactor attribute specifies the K-safety value to use. The higher the K-safety value, the more node failures the cluster can withstand without affecting database availability. However, increasing the K-safety value increases the number of copies of each unique partition. High availability is a tradeoff between replication to protect against node failure and the number of unique partitions, therefore throughput performance. See the chapter on [availability](https://docs.voltdb.com/UsingVoltDB/ChapKSafety.php) in the *[Using VoltDB](https://docs.voltdb.com/UsingVoltDB/)* manual for more information on determining an optimal K-safety value.

In addition to the sites per host and K-safety, you can use the configuration file to enable and configure specific database features such as export, command logging, and so on. The following table summarizes some of the key features that are settable in the configuration file.

#### <span id="page-16-2"></span>**Table 3.1. Selecting Database Features in the Configuration File**

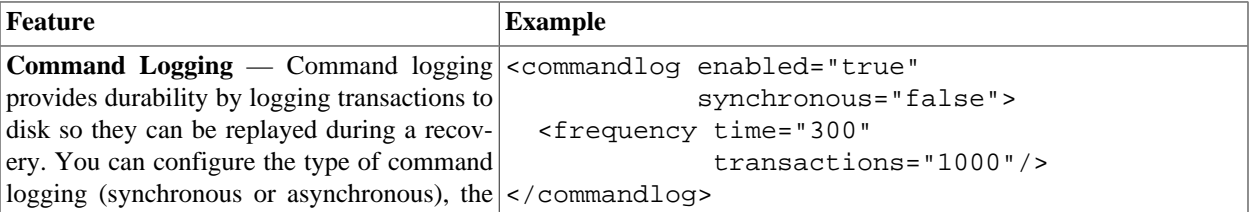

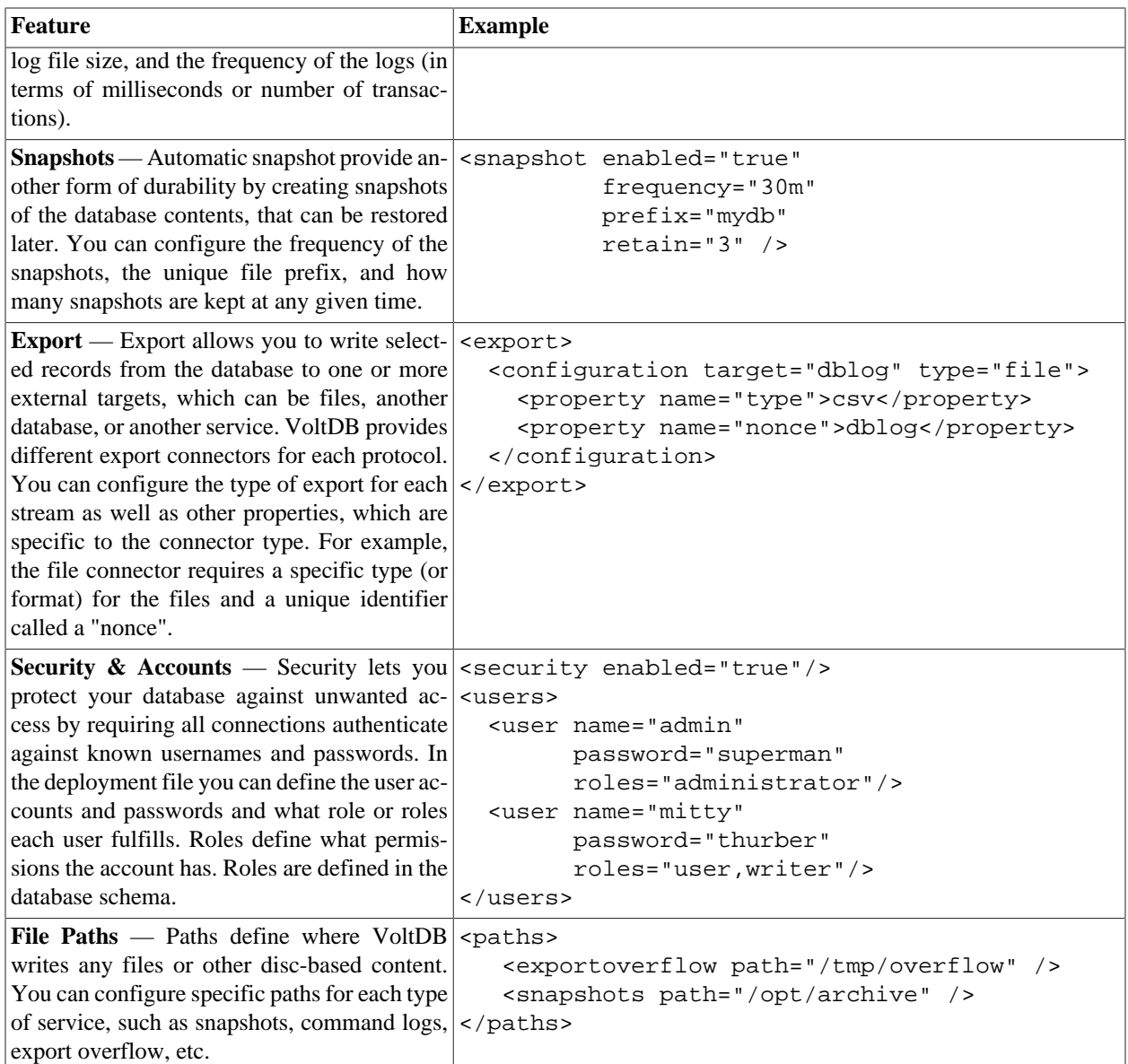

# <span id="page-17-0"></span>**3.2. Initializing the Database Root Directory**

Once you create the configuration file, you are ready to initialize the database root directory, using the **voltdb init** command. You issue this command on each node of the cluster, specifying the location for the root directory, the configuration file, license, and schema and stored procedure class files. There are defaults for each argument. But if you do specify the configuration, license, schema or classes you must specify the same values on every node of the cluster. For example:

 $$$  voltdb init --dir=~/database  $\setminus$  0 --config=deployment.xml \ 0  $-$ -license=~/license.xml  $\setminus$  0  $-$ schema=myschema.sql  $\setminus$  0 --classes=myprocs.jar  $\bullet$ 

On the command line, you can specify up to five arguments:

- $\bullet$ The location where the root directory will be created
- The configuration file, which enables and sets attributes for specific VoltDB features ❷
- $\bullet$ The license file (when using the VoltDB Enterprise Edition)
- $\bullet$ One or more SQL DDL files
- $\bullet$ One or more JAR files containing stored procedure classes

When you initialize the root directory, VoltDB:

- 1. Creates the root directory (voltdbroot) as a subfolder of the specified parent directory
- 2. Saves the configuration and license, plus any schema and class files to preload, in the new root directory

Note that you only need to initialize the root directory once. Once the root directory is initialized, you can start and stop the database as needed. VoltDB uses the root directory to manage the current configuration options and backups of the data — if those features are selected — in command logs and snapshots. If you do not specify a license on the command line, VoltDB looks for a license in the current working directory, your home directory, or in the directory where the VoltDB software is installed and copies it into the root directory if it finds one.

If the root directory already exists or has been initialized before, you cannot re-initialize the directory unless you include the --force argument. This is to protect you against accidentally deleting data from a previous database session.

## <span id="page-18-0"></span>**3.3. Starting the Database**

Once you initialize the root directory, you are ready to start the database using the **voltdb start** command. You issue this command, specifying the location of the root directory, the number of servers required, and one or more server addresses to use as "host" to manage the initial formation of the cluster. You issue the same command on every node in the cluster. For example:

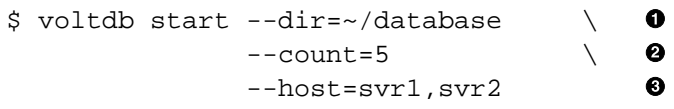

On the command line, you specify four arguments:

- $\bullet$ The location of the root directory
- $\boldsymbol{\Theta}$ The number of servers in the cluster
- $\boldsymbol{\Theta}$ One or more nodes from the cluster to use as the "host", to coordinate the initial startup of the cluster

You must specify the same number of servers and hosts (listed in exactly the same order) on all nodes of the cluster. You can, optionally, specify *all* nodes of the cluster in the --host argument. In which case, you can leave off the --count argument and VoltDB assumes the number of hosts is the total number of servers.

When you start the database, all nodes select one of the servers from the host list as the "host". The host then:

- 1. Waits until the necessary number of servers (as specified by the count) are connected
- 2. Creates the network mesh between the servers
- 3. Verifies that the configuration options match for all nodes

At this point, the cluster is fully initialized and the "host" ends its special role and becomes a peer to all the other nodes. If the database was run before and command logs or automated snapshots exist, the cluster now recovers the data from the previous session. All nodes in the cluster then write an informational message to the console verifying that the database is ready:

```
Server completed initialization.
```
# <span id="page-19-0"></span>**3.4. Loading the Database Definition**

Stored procedures are compiled into classes and then packaged into a JAR file, as described in the section on [installing stored procedures](http://docs.voltdb.com/UsingVoltDB/designappprocinstall.php) in the *[Using VoltDB](http://docs.voltdb.com/UsingVoltDB/)* manual. To fully load the database definition you will need one or more JAR files of stored procedure classes and a text file containing the data definition language (DDL) statements that declare the database schema.

Responsibility for loading the database schema and stored procedures varies from company to company. In some cases, operators and administrators are only responsible for initiating the database; developers may load and modify the schema themselves. In other cases, the administrators are responsible for both starting the cluster and loading the correct database schema as well.

If the schema and stored procedures are predefined, you can include them when you initialize the database root directory and VoltDB will preload them when the database starts for the first time. Otherwise, you can load the schema and class files using the **sqlcmd** utlity after the database starts. The following sections describe each approach.

### <span id="page-19-1"></span>**3.4.1. Preloading the Schema and Classes When You Initialize the Database**

If the database schema is predefined, you can include it when you initialize the database root directory, using the --schema and --classes arguments to the **voltdb init** command. The --schema flag lets you specify one or more text files containing SQL DDL statements and the --classes flag lets you specify one or more JAR files containing the classes associated with any stored procedures you want to declare.

Note that DDL statements and Java classes can be order-dependent. For example, a stored procedure definition can depend on the existence of a table definition to define its partitioning column. VoltDB loads any classes before loading the schema file. However, you should be sure to specify the individual schema files or JAR files in the order you want them loaded.

Also, you must specify the same files, in the same order, when initializing all nodes of the cluster. For example:

```
$ voltdb init --dir=~/db \
               --schema=tables.sql,streams.sql,procs.sql \setminus --classes=globalprocs.jar,myprocs.jar
```
### <span id="page-19-2"></span>**3.4.2. Loading the Schema and Classes After the Database Starts**

If you are responsible for defining the correct schema once the database is running, or modifying an existing schema, you can do this using the **sqlcmd** utility. The following example assumes the schema is contained in two files: storedprocs. jar and dbschema.sql. Once the database cluster has started, you can start the **sqlcmd** utility and load the files at the sqlcmd prompt using the sqlcmd **load classes** and **file** directives:

\$ sqlcmd

```
1> load classes storedprocs.jar;
2> file dbschema.sql;
```
Note that when loading the schema, you should always load the stored procedures first, so the class files are available for any CREATE PROCEDURE statements within the schema.

## <span id="page-20-0"></span>**3.5. Stopping the Database**

How you choose to stop a VoltDB depends on what features you have enabled. If you are using command logging (which is enabled by default in the VoltDB Enterprise Edition), it is a good idea to perform an orderly shutdown when stopping the database to ensure that all active client queries have a chance to complete and return their results (and no new queries start) before the shutdown occurs.

To perform an orderly shutdown you can use the **voltadmin shutdown** command:

```
$ voltadmin shutdown
```
As with all **voltadmin** commands, you can use them remotely by specifying one of the cluster servers on the command line:

```
$ voltadmin shutdown --host=voltsvr2
```
If security is enabled, you will also need to specify a username and password for a user with admin permissions:

```
$ voltadmin shutdown --host=voltsvr2 -u root -p Suda51
```
If you are not using command logging, you want to make sure you perform a snapshot before shutting down. You can do this manually using the **voltadmin save** command. Or you can simply add the **--save** argument to the **voltadmin shutdown** command:

\$ voltadmin shutdown --save

The most recent snapshot saved to the database snapshots directory (by the **voltadmin save** command to the default location, automated snapshots, or **voltadmin shutdown --save**) will automatically be restored by the next **voltdb start** command.

## <span id="page-20-1"></span>**3.6. Restarting the Database**

Restarting a VoltDB database is done the same way as starting the database for the first time, except there is no need to initialize the root directory. You simply issue the same **voltdb start** command you did when you started it for the first time. For example:

```
$ voltdb start --dir=~/database \ 
                --count=5 --host=svr1,svr2
```
If you are using command logging, or you created a snapshot in the default snapshots directory, VoltDB automatically reinstates the data once the cluster is established. After the schema is loaded and all data is restored, the database enables client access.

# <span id="page-20-2"></span>**3.7. Starting and Stopping Individual Servers**

When using K-safety, it is possible for one or more nodes in a cluster to stop without stopping the database itself. (See the chapter on availability in the Using VoltDB manual for a complete description of K-safety.) If a server stops — either intentionally or accidentally — you can start the server and have it rejoin the cluster using the same **voltdb start** command used to start the cluster. For example:

```
$ voltdb start --dir=~/database \setminus--count=5 --host=svr1,svr2
```
The start command will check to see if the cluster is still running, based on the list of servers in the  $$ host argument. If so, the server will rejoin the cluster.

Note that if there are multiple servers listed in the  $-$ host argument, the server can rejoin even if it is one of the listed hosts. If you only list one host and that is the server that stopped, you will need to list a different server in the --host argument — any server that is still an active member of the running cluster. (This is why listing multiple nodes in the --host argument is beneficial: you can use exactly the same start command in multiple situations.)

If you want to stop a single node in a K-safe cluster — for example, to perform maintenance on the hardware — you can do this using the **voltadmin stop** command. The **voltadmin stop** command stops a single node, as long as the cluster has enough K-safety to remain viable after the nodes stops. (If not, the **stop** command is rejected.) For example to stop svr2, you can issue the following command:

```
$ voltadmin stop --host=svr1 svr2
```
Note that the stop command does not have to issued on the server that is being stopped. You can issue the command on any active server in the cluster. See Chapter 4, *[Maintenance and Upgrades](#page-22-0)* for more information about performing maintenance tasks.

# <span id="page-22-0"></span>**Chapter 4. Maintenance and Upgrades**

Once the database is running, it is the administrator's role to keep it running. This chapter explains how to perform common maintenance and upgrade tasks, including:

- [Database backups](#page-22-1)
- [Schema and stored procedure updates](#page-23-0)
- [System and hardware upgrades](#page-24-0)
- [VoltDB software upgrades](#page-28-0)
- [License updates](#page-37-0)

# <span id="page-22-1"></span>**4.1. Backing Up the Database**

It is a common safety precaution to backup all data associated with computer systems and store copies offsite in case of system failure or other unexpected events. Backups are usually done on a scheduled basis (every day, every week, or whatever period is deemed sufficient).

VoltDB provides several options for backing up the database contents. The easiest option is to save a native snapshot then backup the resulting snapshot files to removable media for archiving. The advantage of this approach is that native snapshots contain both a complete copy of the data and the schema. So in case of failure the snapshot can be restored to the current or another cluster using a single **voltadmin restore** command.

The key thing to remember when using native snapshots for backup is that each server saves its portion of the database locally. So you must fetch the snapshot files for all of the servers to ensure you have a complete set of files. The following example performs a manual snapshot on a five node cluster then uses scp to remotely copy the files from each server to a single location for archiving.

```
$ voltadmin save --blocking --host=voltsvr3 \
             /tmp/voltdb backup
$ scp -l 100 'voltsvr1:/tmp/voltdb/backup*' /tmp/archive/
$ scp -l 100 'voltsvr2:/tmp/voltdb/backup*' /tmp/archive/
$ scp -l 100 'voltsvr3:/tmp/voltdb/backup*' /tmp/archive/
$ scp -l 100 'voltsvr4:/tmp/voltdb/backup*' /tmp/archive/
$ scp -l 100 'voltsvr5:/tmp/voltdb/backup*' /tmp/archive/
```
Note that if you are using automated snapshots or command logging (which also creates snapshots), you can use the automated snapshots as the source of the backup. However, the automated snapshots use a programmatically generated file prefix, so your backup script will need some additional intelligence to identify the most recent snapshot and its prefix.

The preceding example also uses the scp limit flag  $(-1 \ 100)$  to constrain the bandwidth used by the copy command to 100kbits/second. Use of the -l flag is recommended to avoid the copy operation blocking the VoltDB server process and impacting database performance.

Finally, if you wish to backup the data in a non-proprietary format, you can use the **voltadmin save --format=csv** command to create a snapshot of the data as comma-separated value (CSV) formatted text files. The advantage is that the resulting files are usable by more systems than just VoltDB. The disadvantage is that the CSV files only contain the data, not the schema. These files cannot be read directly into VoltDB, like a native snapshot can. Instead, you will need to initialize and start a new database, load the schema, then use the **csvloader** utility to load individual files into each table to restore the database completely.

# <span id="page-23-0"></span>**4.2. Updating the Database Schema**

As an application evolves, the database schema often needs changing. This is particularly true during the early stages of development and testing but also happens periodically with established applications, as the database is tuned for performance or adjusted to meet new requirements. In the case of VoltDB, these updates may involve changes to the table definitions, to the indexes, or to the stored procedures. The following sections explain how to:

- Perform live schema updates
- Change unique indexes and partitioning using save and restore

### <span id="page-23-1"></span>**4.2.1. Performing Live Schema Updates**

There are two ways to update the database schema for a VoltDB database: live updates and save/restore updates. For most updates, you can update the schema while the database is running. To perform this type of live update, you use the DDL CREATE, ALTER, and DROP statements to modify the schema interactively as described in the section on [modifying the schema](http://docs.voltdb.com/UsingVoltDB/SchemaModify.php) in the *[Using VoltDB](http://docs.voltdb.com/UsingVoltDB/)* manual.

You can make any changes you want to the schema as long as the tables you are modifying do not contain any data. The only limitations on performing live schema changes are that you cannot:

- Add or broaden unique constraints (such as indexes or primary keys) on tables with existing data
- Reduce the datatype size of columns on tables with existing data (for example, changing the datatype from INTEGER to TINYINT)

These limitations are in place to guarantee that the schema change will succeed without any pre-existing data violating the constraint. If you know that the data in the database does not violate the new constraints you can make these changes using the **save** and **restore** commands, as described in the following section.

### <span id="page-23-2"></span>**4.2.2. Performing Updates Using Save and Restore**

If you need to add unique indexes or reduce columns to database tables with existing data, you must use the **voltadmin save** and **restore** commands to perform the schema update. This requires shutting down and restarting the database to allow VoltDB to validate the existing data against the new constraints.

To perform a schema update using save and restore, use the following steps:

- 1. Create a new schema file containing the updated DDL statements.
- 2. Pause the database (**voltadmin pause**).
- 3. Save a snapshot of the database contents to an specific location (**voltadmin save --blocking {path} {file-prefix}**).
- 4. Shutdown the database (**voltadmin shutdown**).
- 5. Re-initialize and restart the database starting in admin mode (**voltdb init --force** and **voltdb start - pause**).
- 6. Load the stored procedures and new schema (using the sqlcmd **LOAD CLASSES** and **FILE** directives)

7. Restore the snapshot created in Step #3 (**voltadmin restore {path} {file-prefix}**).

8. Return the database to normal operations (**voltadmin resume**).

For example:

```
$ # Issue once
$ voltadmin pause
$ voltadmin save --blocking /opt/archive/ mydb
$ voltadmin shutdown
$ # Issue next two commands on all servers
$ voltdb init --dir=~/mydb --config=deployment.xml --force
$ voltdb start --dir=~/mydb --host=svr1,svr2 --count=5 
$ # Issue only once
$ sqlcmd
1> load classes storedprocs.jar;
2> file newschema.sql;
3> exit 
$ voltadmin restore /opt/archive mydb
$ voltadmin resume
```
The key point to remember when adding new constraints is that there is the possibility that the restore operation will fail if existing records violate the new constraint. This is why it is important to make sure your database contents are compatible with the new schema before performing the update.

### <span id="page-24-0"></span>**4.3. Upgrading the Cluster**

Sometimes you need to update or reconfigure the server infrastructure on which the VoltDB database is running. Server upgrades are one example. A *server upgrade* is when you need to fix or replace hardware, update the operating system, or otherwise modify the underlying system.

Server upgrades usually require stopping the VoltDB database process on the specific server being serviced. However, if your database cluster uses K-safety for enhanced availability, it is possible to complete server upgrades without any database downtime by performing a *rolling hardware upgrade*, where each server is upgraded in turn using the **voltadmin stop** and **start** commands.

Another type of upgrade is when you want to reconfigure the cluster as a whole. Reasons for reconfiguring the cluster are because you want to add or remove servers from the cluster or you need to modify the number of partitions per server that VoltDB uses.

Adding and removing servers from the cluster can happen without stopping the database. This is called *elastic scaling*. Changing the K-Safety factor or number of sites per host requires restarting the cluster during a *maintenance window*.

The following sections describe five methods of cluster upgrade:

- Performing server upgrades
- Performing rolling upgrades on K-safe clusters
- Adding servers to a running cluster through elastic scaling
- Removing servers from a running cluster through elastic scaling

• Reconfiguring the cluster with a maintenance window

### <span id="page-25-0"></span>**4.3.1. Performing Server Upgrades**

If you need to upgrade or replace the hardware or software (such as the operating system) of the individual servers, this can be done without taking down the database as a whole. As long as the server is running with a K-safety value of one or more, it is possible to take a server out of the cluster without stopping the database. You can then fix the server hardware, upgrade software (other than VoltDB), even replace the server entirely with a new server, then bring the server back into the cluster.

To perform a server upgrade:

- 1. Stop the VoltDB server process on the server using the **voltadmin stop** command. As long as the cluster is K-safe, the rest of the cluster will continue running.
- 2. Perform the necessary upgrades.
- 3. Have the server rejoin the cluster using the **voltdb start** command.

The **start** command starts the database process on the server, contacts the database cluster, then copies the necessary partition content from other cluster nodes so the server can then participate as a full member of the cluster, While the server is rejoining, the other database servers remain accessible and actively process queries from client applications.

When rejoining a cluster you can use the same **start** command used when starting the cluster as a whole. If, however, you need to replace the server (say, for example, in the case of a disk failure), you will also need to initialize a root directory for the database process on the new machine. You do this using the current configuration file for the cluster. For example:

```
$ voltdb init --dir=~/database --config=deployment.xml
$ voltdb start --dir=~/database --host=svr1,svr2
```
If no changes have been made, you can use the same configuration file used to initialize the other servers. If you have used **voltadmin update** to change the configuration or changed settings using the Volt Management Center (VMC), you can download a copy of the latest configuration from VMC.

If the cluster is not K-safe — that is, the K-safety value is  $0$  — then you must follow the instructions in [Section 4.3.5, "Reconfiguring the Cluster During a Maintenance Window"](#page-27-0) to upgrade the servers.

### <span id="page-25-1"></span>**4.3.2. Performing Rolling Hardware Upgrades on K-Safe Clusters**

If you need to upgrade all of the servers in a K-safe cluster (for example, if you are upgrading the operating system), you can perform a rolling hardware upgrade by stopping, upgrading, then rejoining each server one at a time. Using this process the entire cluster can be upgraded without suffering any downtime of the database. Just be sure to wait until the rejoining server has become a full member of the cluster before removing and upgrading the next server in the rotation. Specifically, wait until the following message appears in the log or on the console for the rejoining server:

```
Node rejoin completed.
```
Alternately, you can attempt to connect to the server remotely — for example, using the **sqlcmd** command line utility. If your connection is rejected, the rejoin has not finished. If you successfully connect to the client port of the rejoining node, you know the rejoin is complete:

```
$ sqlcmd --servers=myserver
SQL Command :: myserver:21212
1>
```
#### **Note**

You *cannot* update the VoltDB software itself using the rolling hardware upgrade process, only the operating system, hardware, or other software. See [Section 4.4, "Upgrading VoltDB Soft](#page-28-0)[ware"](#page-28-0) for information about minimizing downtime during a VoltDB software upgrade.

### <span id="page-26-0"></span>**4.3.3. Adding Servers to a Running Cluster with Elastic Scaling**

If you want to add servers to a VoltDB cluster — usually to increase performance and/or capacity — you can do this without having to restart the database. You add servers to the cluster using the **voltdb start** command with the --add flag. Note, as always, you must initialize a root directory before issuing the **start** command. For example:

```
$ voltdb init --dir=~/database --config=deployment.xml
$ voltdb start --dir=~/database --host=svr1,svr2 --add
```
The  $-$ -add flag specifies that if the cluster full — that is, all of the specified number of servers are currently active in the cluster — the joining node can be added to elastically expand the cluster. You must elastically add a full complement of servers to match the K-safety value  $(K+1)$  before the servers can participate as active members of the cluster. For example, if the K-safety value is 2, you must add 3 servers before they actually become part of the cluster and the cluster rebalances its partitions.

When you add servers to a VoltDB database, the cluster performs the following actions:

- 1. The new servers are added to the cluster configuration and sent copies of the schema, stored procedures, and deployment file.
- 2. Once sufficient servers are added, copies of all replicated tables and their share of the partitioned tables are sent to the new servers.
- 3. As the data is rebalanced, the new servers begin processing transactions for the partition content they have received.
- 4. Once rebalancing is complete, the new servers are full members of the cluster.

If the cluster is *not* at its full complement of servers when you issue a **voltdb start --add** command, the added server will join the cluster as a replacement for a missing node rather than extending the cluster. Once the cluster is back to its full complement of nodes, the next **voltdb start --add** command will extend the cluster.

### <span id="page-26-1"></span>**4.3.4. Removing Servers from a Running Cluster with Elastic Scaling**

Just as you can add nodes to a running cluster to add capacity, you can remove nodes from a running cluster to reduce capacity. Obviously, you want to make sure that the smaller cluster has sufficient resources, such as memory, for your data and workload. If you are using K-safety, you also need to be sure the current cluster is large enough to remove nodes and still meet the requirements for your specific K-safety setting.

To remove nodes from a running cluster, you use the **voltadmin resize** command. The first step is to verify that the cluster has enough nodes to reduce in size. You do this with the **voltadmin resize --test** command:

\$ voltadmin resize --test

The **voltadmin resize --test** command checks the cluster to make sure there are enough nodes to still be operational after the reduction and it reports which nodes will be removed as a result of the operation. The number of nodes that will be removed is calculated as the smallest number that allows the cluster to maintain K-safety. Without K-Safety, that is one node. With K-Safety, that is at least K+1, but possibly more depending on the cluster configuration. The remaining node count and configuration must satisfy the requirement that the number of nodes and the total number of partitions are both divisible by K+1.

Once you are ready to start reducing the cluster size, issue the **voltadmin resize** command without any arguments:

\$ voltadmin resize

This command verifies that the cluster can be resized, reports which nodes will be removed, asks you to confirm that you want to begin, and then starts the resize operation. Because resizing the cluster involves reorganizing and rebalancing the partitions, it can take a significant amount of time, depending on the size of the database and the ongoing workload. You can track the progress of the resize operation using the **voltadmin status** command. You can also adjust the priority between rebalancing the partitions and ongoing client transactions by setting the duration and throughput of the rebalance operation. See the section on ["Configuring How VoltDB Rebalances Nodes During Elastic Scaling"](https://docs.voltdb.com/UsingVoltDB/UpdateHw.php#UpdateRebalance) in the *[Using VoltDB](https://docs.voltdb.com/UsingVoltDB/)* manual for details.

Note that once resizing starts, you cannot cancel the operation. So be certain you want to reduce the size of the cluster before beginning. If for any reason the resize operation fails unexpectedly, you can use the **voltadmin resize --retry** command to restart the cluster reduction.

### <span id="page-27-0"></span>**4.3.5. Reconfiguring the Cluster During a Maintenance Window**

If you want to modify the cluster configuration, such as the number of sites per host or K-Safety factor, you need to restart the database cluster as a whole. You can also choose to add or remove nodes from the cluster during this operation. Stopping the database temporarily to reconfigure the cluster is known as a *maintenance window*.

The steps for reconfiguring the cluster with a maintenance window are:

- 1. Place the database in admin mode (**voltadmin pause**).
- 2. Perform a manual snapshot of the database (**voltadmin save --blocking**).
- 3. Shutdown the database (**voltadmin shutdown**).
- 4. Make the necessary changes to the configuration file.
- 5. Reinitialize the database root directory on all nodes specifying the edited configuration file (**voltdb init --force**).
- 6. Start the new database in admin mode ( **voltdb start --pause)**
- 7. Restore the snapshot created in Step #2 (**voltadmin restore**).
- 8. Return the database to normal operations (**voltadmin resume**).

# <span id="page-28-0"></span>**4.4. Upgrading VoltDB Software**

As new versions of VoltDB become available, you will want to upgrade the VoltDB software on your database cluster. The simplest approach for upgrading recent versions of VoltDB  $-$  V6.8 or later  $-$  is to perform an orderly shutdown saving a final snapshot, upgrade the software on all servers, then re-start the database. (If you are upgrading from earlier versions of the software, you can still upgrade using a snapshot. But you will need to perform the save and restore operations manually.)

However, upgrading using snapshots involves downtime while the software is being updated. An alternative is to use database replication (DR) — either passive DR or cross data center replication (XDCR) to upgrade with minimal or no downtime.

Using passive DR you can copy the active database contents to a new cluster, then switch the application clients to point to the new server. The advantage of this process is that the only downtime the business application sees is the time needed to promote the new cluster and redirect the clients.

Using cross data center replication (XDCR), it is possible to perform an *online upgrade*, where there is no downtime and the database is accessible throughout the upgrade operation. If two or more clusters are already active participants in an XDCR environment, you can shutdown and upgrade the clusters, one at a time, to perform the upgrade leaving at least one cluster available at all times.

The following sections describe five approaches to upgrading VoltDB software:

- [Upgrading VoltDB Using Save and Restore](#page-28-1)
- [Upgrading Older Versions of VoltDB Manually](#page-28-2)
- [Upgrading VoltDB With Reduced Downtime Using a DR Replica](#page-29-0)
- [Performing an Online Upgrade Using Multiple XDCR Clusters](#page-32-0)
- [Performing an Online Upgrade With Limited Hardware](#page-33-0)

### <span id="page-28-1"></span>**4.4.1. Upgrading VoltDB Using Save and Restore**

Upgrading the VoltDB software on a single database cluster is easy. All you need to do is perform an orderly shutdown saving a final snapshot, upgrade the VoltDB software on all servers in the cluster, then restart the database. The steps to perform this procedure are:

- 1. Shutdown the database and save a final snapshot (**voltadmin shutdown --save**).
- 2. Upgrade VoltDB on all cluster nodes.
- 3. Restart the database (**voltdb start**).

This process works for any recent (V6.8 or later) release of VoltDB.

### <span id="page-28-2"></span>**4.4.2. Upgrading Older Versions of VoltDB Manually**

To upgrade older versions of VoltDB software (prior to V6.8), you must perform the save and restore operations manually. The steps when upgrading from older versions of VoltDB are:

- 1. Place the database in admin mode (**voltadmin pause**).
- 2. Perform a manual snapshot of the database (**voltadmin save --blocking**).
- 3. Shutdown the database (**voltadmin shutdown**).
- 4. Upgrade VoltDB on all cluster nodes.
- 5. Re-initialize the root directory on all nodes (**voltdb init --force**).
- 6. Start a new database in admin mode (**voltdb start --pause**).
- 7. Restore the snapshot created in Step #2 (**voltadmin restore**).
- 8. Return the database to normal operations (**voltadmin resume**).

### <span id="page-29-0"></span>**4.4.3. Upgrading VoltDB With Reduced Downtime Using a DR Replica**

When upgrading the VoltDB software in a production environment, it is possible to minimize the disruption to client applications by upgrading across two clusters using passive database replication (DR). To use this process you need a second database cluster to act as the DR replica and you must have a unique cluster ID assigned to the current database.

The basic process for upgrading the VoltDB software using DR is to:

- 1. Install the new VoltDB software on the secondary cluster
- 2. Use passive DR to synchronize the database contents from the current cluster to the new cluster
- 3. Pause the current database and promote the new cluster, switching the application clients to the new upgraded database

The following sections describe in detail the prerequisites for using this process, the steps to follow, and — in case there are any issues with the updated database — the process for falling back to the previous software version.

#### **4.4.3.1. Prerequisites for Upgrading with Passive DR**

The prerequisites for using DR to upgrade VoltDB are:

- A second cluster with the same configuration (that is, the same number of servers and sites per host) as the current database cluster.
- The current database cluster must have a unique cluster ID assigned in its deployment file.

The cluster ID is assigned in the  $\langle d\mathbf{r} \rangle$  section of the deployment file and must be set when the cluster starts. It cannot be added or altered while the database is running. So if you are considering using this process for upgrading your production systems, be sure to add  $a < d*r*$  and the deployment and assign a unique cluster ID when starting the database, even if you do not plan on using DR for normal operations.

For example, you would add the following element to the deployment file when starting your primary database cluster to assign it the unique ID of 3.

<dr id="3">

#### **Important**

An important constraint to be aware of when using this process is that *you must not make any schema changes during the upgrade process*. This includes the period *after* the upgrade while you verify the application's proper operation on the new software version. If any changes are made to the schema, you may not be able to readily fall back to the previous version.

#### <span id="page-30-0"></span>**4.4.3.2. The Passive DR Upgrade Process**

The procedure for upgrading the VoltDB software on a running database using DR is the following. In the examples, we assume the existing database is running on a cluster with the nodes oldsvr1 and oldsvr2 and the new cluster includes servers newsvr1 and newsvr2. We will assign the clusters unique IDs  $3$ and 4, respectively.

#### 1. **Install the new VoltDB software on the secondary cluster.**

Follow the steps in the section "[Installing VoltDB](https://docs.voltdb.com/UsingVoltDB/installDist.php)" in the *[Using VoltDB](https://docs.voltdb.com/UsingVoltDB/)* manual to install the latest VoltDB software.

#### 2. **Start the second cluster as a replica of the current database cluster.**

Once the new software is installed, create a new database on the secondary server using the **voltdb init --force** and **voltdb start** commands and including the necessary DR configuration to create a replica of the current database. For example, the configuration file on the new cluster might look like this:

```
<dr id="4" role="replica">
    <connection source="oldsvr1,oldsvr2"/>
</dr>
```
Once the second cluster starts, apply the schema from the current database to the second cluster. Once the schema match on the two databases, replication will begin.

#### 3. **Wait for replication to stabilize.**

During replication, the original database will send a snapshot of the current content to the new replica, then send binary logs of all subsequent transactions. You want to wait until the snapshot is finished and the ongoing DR is processing normally before proceeding.

• First monitor the DR statistics on the new cluster. The DR consumer state changes to "RECEIVE" once the snapshot is complete. You can check this in the Monitor tab of the Volt Management Center or from the command line by using sqlcmd to call the @Statistics system procedure, like so:

```
$ sqlcmd --servers=newsvr1
1> exec @Statistics drconsumer 0;
```
• Once the new cluster reports the consumer state as "RECEIVE", you can monitor the rate of replication on the existing database cluster using the DR producer statistics. Again, you can view these statistics in the Monitor tab of the Volt Management Center or by calling @Statistics using sqlcmd:

```
$ sqlcmd --servers=oldsvr1
1> exec @Statistics drproducer 0;
```
What you are looking for on the producer side is that the DR latency is low; ideally under a second. Because the DR latency helps determine how long you will wait for the cluster to quiesce when you pause it and, subsequently, how long the client applications will be stalled waiting for the new cluster to be promoted. You determine the latency by looking at the difference between the statistics for the last queued timestamp and the last ACKed timestamp. The difference between these values gives you the latency in microseconds. When the latency reaches a stable, low value you are ready to proceed.

#### 4. **Pause the current database.**

The next step is to pause the current database. You do this using the **voltadmin pause --wait** command:

```
$ voltadmin pause --host=oldsvr1 --wait
```
The **--wait** flag tells voltadmin to wait until all DR and export queues are flushed to their downstream targets before returning control to the shell prompt. This guarantees that all transactions have reached the new replica cluster.

If DR or export are blocked for any reason — such as a network outage or the target server unavailable — the **voltadmin pause --wait** command will continue to wait and periodically report on what queues are still busy. If the queues do not progress, you will want to fix the underlying problem before proceeding to ensure you do not lose any data.

#### 5. **Promote the new database.**

Once the current database is fully paused, you can promote the new database, using the **voltadmin promote** command:

\$ voltadmin promote --host=newsvr1

At this point, your database is up and running on the new VoltDB software version.

#### 6. **Redirect client applications to the new database.**

To restore connectivity to your client applications, redirect them from the old cluster to the new cluster by creating connections to the new cluster servers newsvr1, newsvr2, and so on.

#### 7. **Shutdown the original cluster.**

At this point you can shutdown the old database cluster.

#### 8. **Verify proper operation of the database and client applications.**

The last step is to verify that your applications are operating properly against the new VoltDB software. Use the Volt Management Center to monitor database transactions and performance and verify transactions are completing at the expected rate and volume.

Your upgrade is now complete. If, at any point, you decide there is an issue with your application or your database, it is possible to fall back to the previous version of VoltDB as long as you have not made any changes to the underlying database schema. The next section explains how to fall back when necessary.

#### **4.4.3.3. Falling Back to a Previous Version**

In extreme cases, you may find there is an issue with your application and the latest version of VoltDB. Of course, you normally would discover this during testing prior to a production upgrade. However, if that is not the case and an incompatibility or other conflict is discovered after the upgrade is completed, it is possible to fall back to a previous version of VoltDB. The basic process for falling back is to the following:

• If any problems arise before Step #6 (redirecting the clients) is completed, simply shutdown the new replica and resume the old database using the **voltadmin resume** command:

```
$ voltadmin shutdown --host=newsvr1
$ voltadmin resume --host=oldsvr1
```
- If issues are found after Step #6, the fall back procedure is basically to repeat the upgrade procedure described in [Section 4.4.3.2, "The Passive DR Upgrade Process"](#page-30-0) except reversing the roles of the clusters and replicating the data from the new cluster to the old cluster. That is:
	- 1. Update the configuration file on the new cluster to enable DR as a master, removing the <connection> element:

<dr id="4" role="master"/>

2. Shutdown the original database and edit the configuration file to enable DR as a replica of the new cluster:

<dr id="3" role="replica"> <connection source="newsvr1,newsvr2"/> </dr>

- 3. Re-initialize and start the old cluster using the **voltdb init --force** and **voltdb start** commands.
- 4. Follow steps 3 through 8 in [Section 4.4.3.2, "The Passive DR Upgrade Process"](#page-30-0) reversing the roles of the new and old clusters.

### <span id="page-32-0"></span>**4.4.4. Performing an Online Upgrade Using Multiple XDCR Clusters**

It is also possible to upgrade the VoltDB software using cross data center replication (XDCR), by simply shutting down, upgrading, and then re-initalizing each cluster, one at a time. This process requires no downtime, assuming your client applications are already designed to switch between the active clusters.

Use of XDCR for upgrading the VoltDB software is easiest if you are already using XDCR because it does not require any additional hardware or reconfiguration. The following instructions assume that is the case. Of course, you could also create a new cluster and establish XDCR replication between the old and new clusters just for the purpose of upgrading VoltDB. The steps for the upgrade outlined in the following sections are the same. But first you must establish the cross data center replication between the two (or more) clusters. See the chapter on [Database Replication](https://docs.voltdb.com/UsingVoltDB/ChapReplication.php) in the *[Using VoltDB](https://docs.voltdb.com/UsingVoltDB/)* manual for instructions on completing this initial step.

Once you have two clusters actively replicating data with XCDCR (let's call them clusters A and B), the steps for upgrading the VoltDB software on the clusters is as follows:

- 1. Pause and shutdown cluster A (**voltadmin pause --wait** and **shutdown**).
- 2. Clear the DR state on cluster B (**voltadmin dr reset**).
- 3. Update the VoltDB software on cluster A.
- 4. Start a new database instance on A, making sure to use the old deployment file so the XDCR connections are configured properly (**voltdb init --force** and **voltdb start**).
- 5. Load the schema on Cluster A so replication starts.
- 6. Once the two clusters are synchronized, repeat steps 1 through 4 for cluster B.

Note that since you are upgrading the software, you must create a new instance after the upgrade (step #3). When upgrading the software, you cannot recover the database using just the **voltdb start** command; you must use **voltdb init --force** first to create a new instance and then reload the existing data from the running cluster B.

Also, be sure all data has been copied to the upgraded cluster A after step #4 and before proceeding to upgrade the second cluster. You can do this by checking the @Statistics system procedure selector DR-CONSUMER on cluster A. Once the DRCONSUMER statistics State column changes to "RECEIVE", you know the two clusters are properly synchronized and you can proceed to step #5.

#### **4.4.4.1. Falling Back to a Previous Version**

In extreme cases, you may decide after performing the upgrade that you do not want to use the latest version of VoltDB. If this happens, it is possible to fall back to the previous version of VoltDB.

To "downgrade" from a new version back to the previous version, follow the steps outlined in [Section 4.4.4,](#page-32-0) ["Performing an Online Upgrade Using Multiple XDCR Clusters"](#page-32-0) except rather than upgrading to the new version in Step #2, reinstall the older version of VoltDB. This process is valid as long as you *have not modified the schema or deployment to use any new or changed features introduced in the new version*.

### <span id="page-33-0"></span>**4.4.5. Performing an Online Upgrade With Limited Hardware**

#### **Warning**

The following method of upgrading VoltDB using limited hardware is deprecated, no longer recommended, and will not be supported in future releases of the product. Upgrading with save and restore or using multiple XDCR clusters are the recommended alternatives.

It is possible to use XDCR and K-safety to perform an online upgrade, where the database remains accessible throughout the upgrade process, without requiring an additional cluster. As opposed to upgrading two separate XDCR clusters, this process enables an online upgrade with little or no extra hardware requirements.

On the other hand, this upgrade process is quite complex and during the upgrade, the K-safety of the database is reduced. In other words, this process trades off the need for extra hardware against a more complicated upgrade process and increased risk to availability if any nodes crash unexpectedly during the upgrade.

Essentially, the process for upgrading a cluster with limited additional hardware is to split the existing cluster hardware into two separate clusters, upgrading the software along the way. To make this possible, there are a several prerequisites:

#### • **The cluster must be configured as a XDCR cluster**.

The cluster configuration must contain a  $\langle dx \rangle$  element that identifies the cluster ID and specifies the role as "xdcr". For example:

<dr id="1" role="xdcr"/>

Note that the replication itself can be disabled (that is, listen="false"), but the cluster must have the XDCR configuration in place before the online upgrade begins.

#### • **All of the tables in the database must be identified as DR tables.**

This means that the schema must specify DR TABLE  $\{table-name\}$  for all of the tables, or else data for the non-DR tables will be lost.

#### • **K-Safety must be enabled.**

The K-safety value (set using the kfactor attribute of the <cluster> element in the configuration file) must be set to one or higher.

Additionally, if the K-safety value is 1 and the cluster has an odd number of nodes, you will need one additional server to complete the upgrade. (The additional server is no longer needed *after* the upgrade is completed.)

[Table 4.1, "Overview of the Online Upgrade Process"](#page-34-0) summarizes the overall process for online upgrade.

Because the process is complicated and requires shutting down and restarting database servers in a specific order, it is important to create an upgrade plan before you begin. The **voltadmin plan\_upgrade** command generates such a plan, listing the detailed steps for each phase based on your current cluster configuration. Before you attempt the online upgrade process, use **voltadmin plan\_upgrade** to generate the plan and thoroughly review it to make sure you understand what is required.

#### <span id="page-34-0"></span>**Table 4.1. Overview of the Online Upgrade Process**

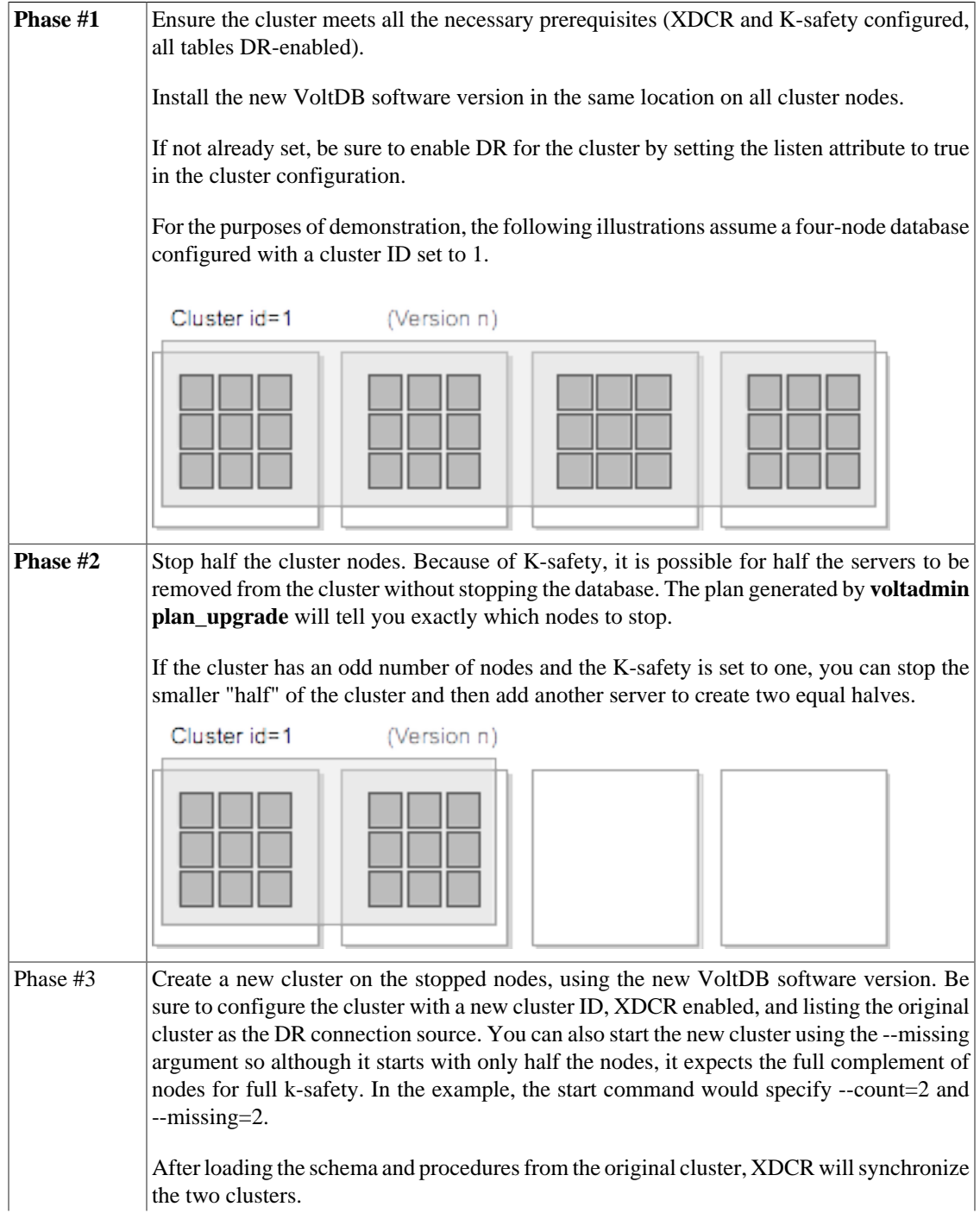

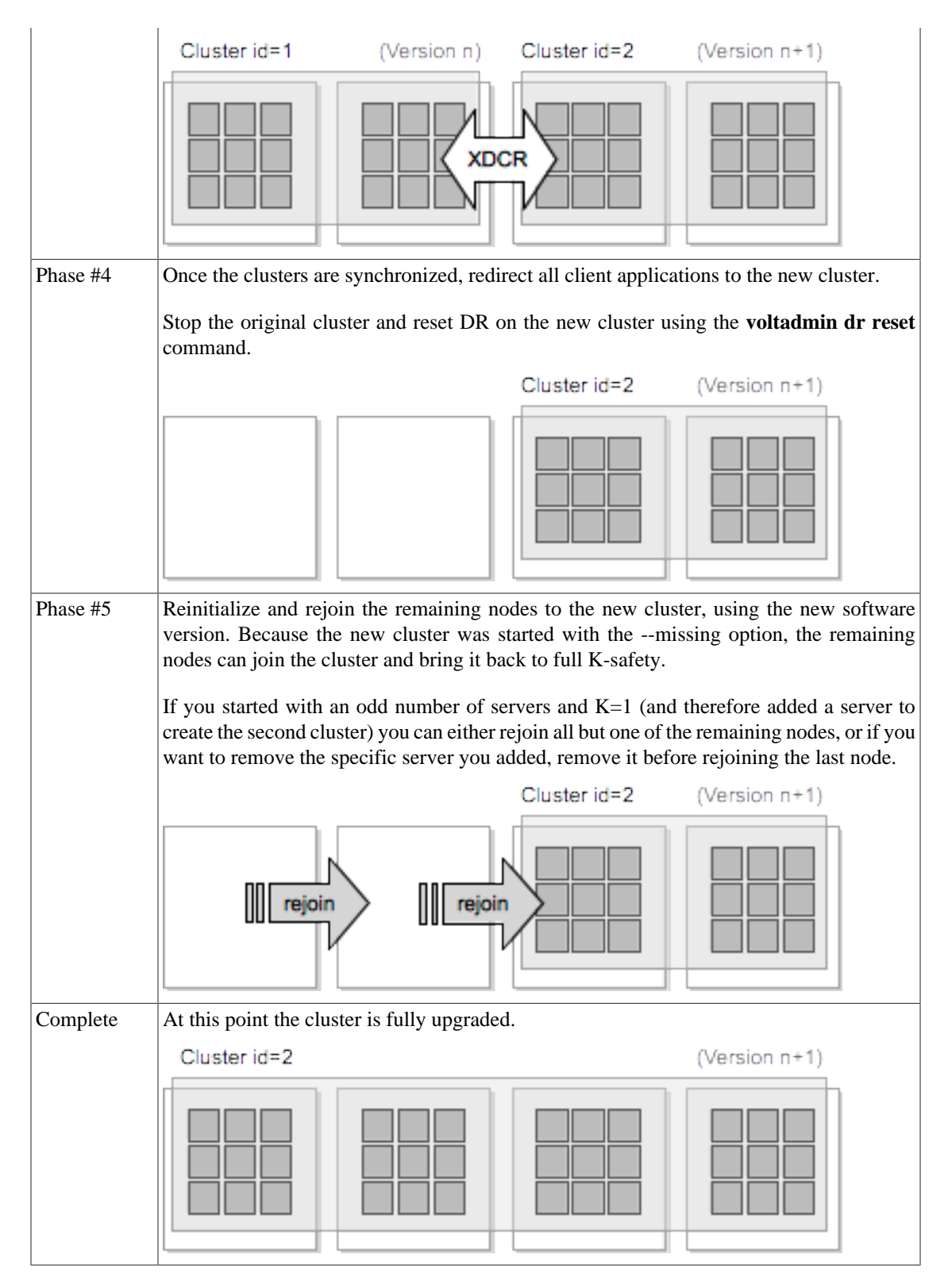

#### **4.4.5.1. Falling Back to the Original Software Version**

In extreme cases, you may decide during or after performing the upgrade that you do not want to use the latest version of VoltDB. If this happens, it is possible to fall back to the previous version of VoltDB.
During the phases identified as #1 and #2 in [Table 4.1, "Overview of the Online Upgrade Process",](#page-34-0) you can always rejoin the stopped nodes to the original cluster to return to your original configuration.

During or after you complete phase #3, you can return to your original configuration by:

- 1. Stopping the new cluster.
- 2. Resetting DR on the original cluster (**voltadmin dr reset**).
- 3. Reinitializing and rejoining the stopped nodes to the original cluster using the original software version.

Once the original cluster is stopped as part of phase #4, the way to revert to the original software version is to repeat the entire procedure starting at phase #1 and reversing the direction — "downgrading" from the new software version to the old software version. This process is valid as long as you *have not modified the schema or deployment to use any new or changed features introduced in the new version*.

### **4.4.6. Downgrading, or Falling Back to a Previous VoltDB Version**

The sections describing the upgrade process for [passive DR,](#page-29-0) [active XDCR](#page-32-0), and [XDCR with limited hard](#page-33-0)[ware](#page-33-0) all explain how to fall back to the previous version of VoltDB in case of emergency. This section explains how to fall back, or downgrade, when using the standard save and restore process described in [Section 4.4.1, "Upgrading VoltDB Using Save and Restore".](#page-28-0)

The following process works *if* you are reverting between two recent versions of VoltDB *and* you do not use any new features between the upgrade and the downgrade. There are no guarantees an attempt to downgrade will succeed if the two software versions are more than one major version apart or if you utilize a new feature from the higher version software prior to downgrading.

With those caveats, the most reliable way to fall back to a previous VoltDB version is:

- 1. Extract the database schema and stored procedure classes
- 2. Pause the database, save a snapshot, and shutdown
- 3. Re-install the previous version of VoltDB
- 4. Initialize a new database root directory, using the extracted schema and classes
- 5. Start the new database instance (in pause mode) using the older version of VoltDB
- 6. Manually restore the data from the snapshot created in Step #2
- 7. Resume normal operations

This process ensures that only the schema, stored procedures, and data are returned to the older version of the software, and new software features will not impact your restore process. For example:

```
$ voltdb get schema -D ~/db/new --output=/tmp/mydb.sql
$ voltdb get classes -D \sim/db/new --output=/tmp/mydb.jar
$ voltadmin pause
$ voltadmin save /tmp mydata
$ voltadmin shutdown
[ downgrade VoltDB software . . . ]
```

```
$ voltdb init -f -D ~/db/old --schema=/tmp/mydb.sql --classes=/top/mydb.jar
$ voltdb start -D ~/db/old --pause &
$ voltadmin restore /tmp mydata
$ voltadmin resume
```
## **4.5. Updating the VoltDB Software License**

The VoltDB Enterprise Edition is licensed software. Once the license expires, you will not be able to restart your database cluster without a new license. So it is a good idea to update the license before it expires to avoid any interruption to your service.

You can use the **voltadmin show license** command to see information about your current license, including the expiration date. You can then use the **voltadmin license** command to replace the current license with a new license file.

```
$ voltadmin license
INFO: The license is updated successfully.
 . . .
```
When you issue the **show license** command, VoltDB verifies that the license file is valid and the terms of the license are sufficient to support the current database configuration. Once verified, the license is applied to all nodes of the cluster and information about the new license is displayed.

If a node fails to get updated (for example, if a node fails during the license update), you will need to update that node independently when bringing it back into the cluster. You can do this by including the new license file on the command line when you restart the node. For example:

```
$ voltdb start -D ~/mydb --license license.xml
Initializing VoltDB...
```
# **Chapter 5. Monitoring VoltDB Databases**

Monitoring is an important aspect of systems administration. This is true of both databases and the infrastructure they run on. The goals for database monitoring include ensuring the database meets its expected performance target as well as identifying and resolving any unexpected changes or infrastructure events (such as server failure or network outage) that can impact the database. This chapter explains:

- How to monitor overall database health and performance using VoltDB
- How to automatically pause the database when resource limits are exceeded
- How to integrate VoltDB monitoring with other enterprise monitoring infrastructures

## **5.1. Monitoring Overall Database Activity**

VoltDB provides several tools for monitoring overall database activity. The following sections describe the three primary monitoring tools within VoltDB:

- [Volt Management Center](#page-38-0)
- [System Procedures](#page-38-1)
- [SNMP Alerts](#page-40-0)

### <span id="page-38-0"></span>**5.1.1. Volt Management Center**

http://voltserver:8080/

The Volt Management Center provides a graphical display of key aspects of database performance, including throughput, memory usage, query latency, and partition usage. To use the Management Center, connect to one of the cluster nodes using a web browser, specifying the HTTP port (8080 by default) as shown in the example URL above. The Management Center shows graphs for cluster throughput and latency as well as CPU and memory usage for the current server. You can also use the Management Center to examine the database schema and to issue ad hoc SQL queries.

#### <span id="page-38-1"></span>**5.1.2. System Procedures**

VoltDB provides callable system procedures that return detailed information about the usage and performance of the database. In particular, the @Statistics system procedure provides a wide variety of information depending on the selector keyword you give it. Some selectors that are particularly useful for monitoring include the following:

- **MEMORY** Provides statistics about memory usage for each node in the cluster. Information includes the resident set size (RSS) for the server process, the Java heap size, heap usage, available heap memory, and more. This selector provides the type of information displayed by the Process Memory Report, except that it returns information for all nodes of the cluster in a single call.
- **PROCEDUREPROFILE** Summarizes the performance of individual stored procedures. Information includes the minimum, maximum, and average execution time as well as the number of invocations, failures, and so on. The information is summarized from across the cluster as whole. This selector returns information similar to the latency graph in Volt Management Center.
- **TABLE** Provides information about the size, in number of tuples and amount of memory consumed, for each table in the database. The information is segmented by server and partition, so you can use

it to report the total size of the database contents or to evaluate the relative distribution of data across the servers in the cluster.

When using the @Statistics system procedure with the PROCEDUREPROFILE selector for monitoring, it is a good idea to set the second parameter of the call to "1" so each call returns information since the last call. In other words, statistics for the interval since the last call. Otherwise, if the second parameter is "0", the procedure returns information since the database started and the aggregate results for minimum, maximum, and average execution time will have little meaning.

When calling @Statistics with the MEMORY or TABLE selectors, you can set the second parameter to "0" since the results are always a snapshot of the memory usage and table volume at the time of the call. For example, the following Python script uses @Statistics with the MEMORY and PROCEDUREPROFILE selectors to check for memory usage and latency exceeding certain limits. Note that the call to @Statistics uses a second parameter of 1 for the PROCEDUREPROFILE call and a parameter value of 0 for the MEMORY call.

```
import sys
from voltdbclient import *
nano = 1000000000.0
memorytrigger = 4 * (1024 * 1024) # 4gbytes
avglatencytrigger = .01 * nano # 10 millisecondmaxlatencytrigger = 2 * nano # 2 seconds
server = "localhost"
if (len(sys.argv) > 1): server = sys.argv[1]
client = FastSerializer(server, 21212)
stats = VoltProcedure( client, "@Statistics", 
    [ FastSerializer.VOLTTYPE_STRING, 
     FastSerializer.VOLTTYPE_INTEGER ] )
# Check memory
response = stats.call([ "memory", 0 ])
for t in response.tables:
    for row in t.tuples:
      print 'RSS for node ' + row[2] + "=" + str(row[3]) if (row[3] > memorytrigger):
          print "WARNING: memory usage exceeds limit."
# Check latency
response = stats.call([ "procedureprofile", 1 ])
avglatency = 0
maxlatency = 0
for t in response.tables:
    for row in t.tuples:
      if (avglatency < row[4]): avglatency = row[4] if (maxlatency < row[6]): maxlatency = row[6]
print 'Average latency= ' + str(avglatency) 
print 'Maximum latency= ' + str(maxlatency)
if (avglatency > avglatencytrigger):
    print "WARNING: Average latency exceeds limit."
if (maxlatency > maxlatencytrigger):
    print "WARNING: Maximum latency exceeds limit."
```
client.close()

The @Statistics system procedure is the the source for many of the monitoring options discussed in this chapter. Two other system procedures, @SystemCatalog and @SystemInformation, provide general information about the database schema and cluster configuration respectively and can be used in monitoring as well.

The system procedures are useful for monitoring because they let you customize your reporting to whatever level of detail you wish. The other advantage is that you can automate the monitoring through scripts or client applications that call the system procedures. The downside, of course, is that you must design and create such scripts yourself. As an alternative for custom monitoring, you can consider integrating VoltDB with existing third party monitoring applications, as described in [Section 5.3, "Integrating VoltDB](#page-44-0) [with Other Monitoring Systems"](#page-44-0). You can also set the database to automatically pause if certain system resources run low, as described in the next section.

#### <span id="page-40-0"></span>**5.1.3. SNMP Alerts**

In addition to monitoring database activity on a "as needed" basis, you can enable VoltDB to proactively send Simple Network Management Protocol (SNMP) alerts whenever important events occur within the cluster. SNMP is a standard for how SNMP agents send messages (known as "traps") to management servers or "management stations".

SNMP is a lightweight protocol. SNMP traps are sent as UDP broadcast messages in a standard format that is readable by SNMP management stations. Since they are broadcast messages, the sending agent does not wait for a confirmation or response. And it does not matter, to the sender, whether there is a management server listening to receive the message or not. You can use any SNMP-compliant management server to receive and take action based on the traps.

When you enable SNMP in the deployment file, VoltDB operates as an SNMP agent sending traps whenever management changes occur in the cluster. You enable SNMP with the  $\langle$ snmp> element in the deployment file. You configure how and where VoltDB sends SNMP traps using one or more of the attributes listed in [Table 5.1, "SNMP Configuration Attributes"](#page-40-1).

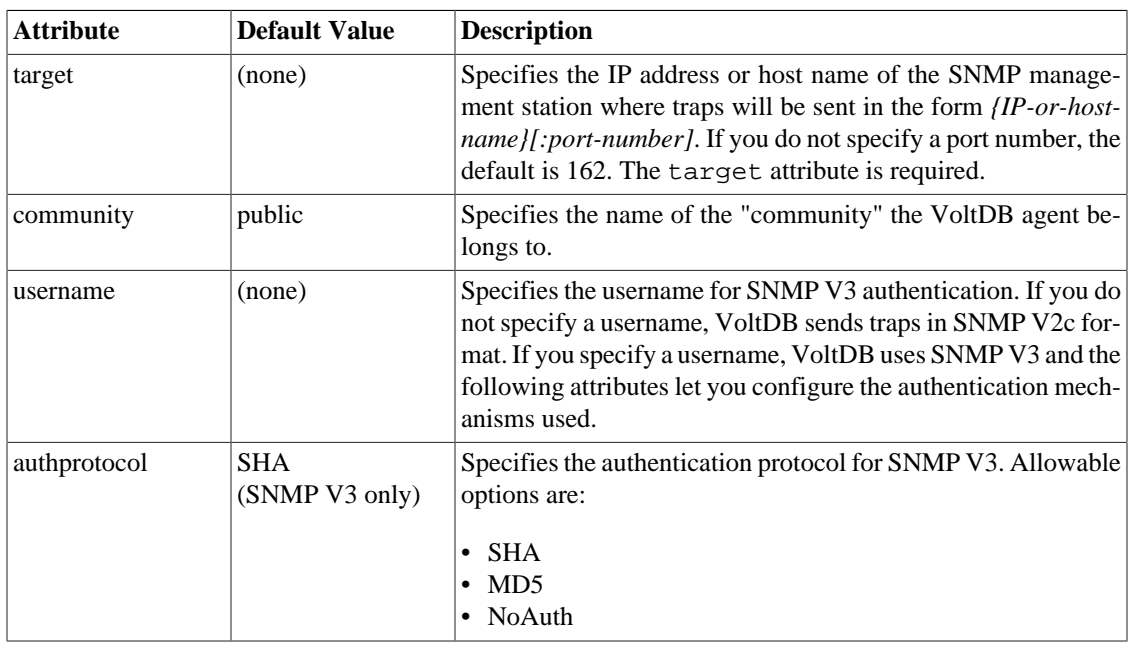

<span id="page-40-1"></span>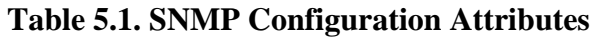

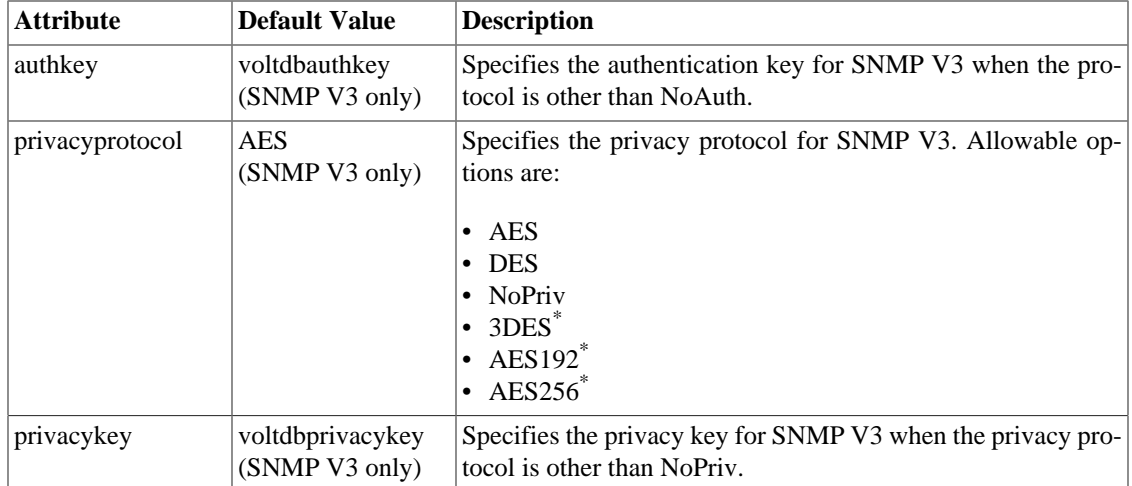

\*Use of 3DES, AES192, or AES256 privacy requires the Java Cryptography Extension (JCE) be installed on the system. The JCE is specific to the version of Java you are running. See the the [Java web site](http://www.oracle.com/technetwork/java/index.html) for details.

SNMP is enabled by default when you include the <snmp> element in the deployment file. Alternately, you can explicitly enable and disable SNMP using the enabled={true|false} attribute to the element. For example, the following deployment file entry enables SNMP alerts, sending traps to mgtsvr.mycompany.com using SNMP V3 with the username "voltdb":

```
<snmp enabled="true"
       target="mgtsvr.mycompany.com"
       username="voltdb"
/>
```
Once SNMP is enabled, VoltDB sends alerts for the events listed in [Table 5.2, "SNMP Events".](#page-41-0)

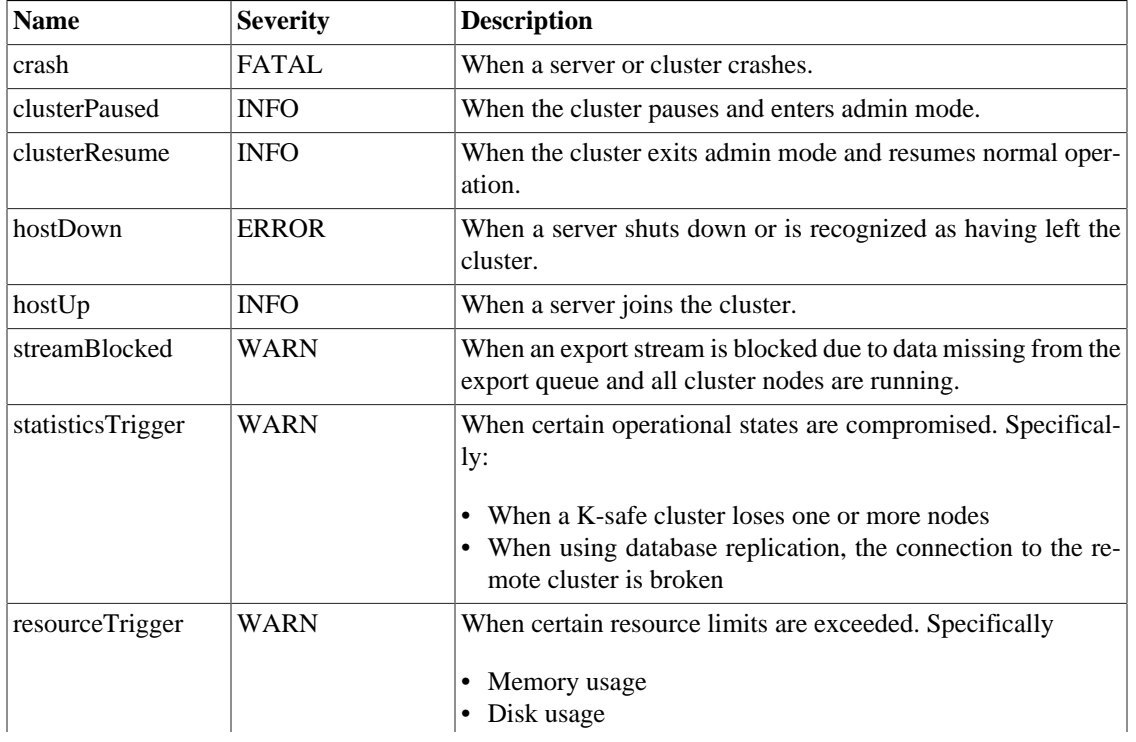

#### <span id="page-41-0"></span>**Table 5.2. SNMP Events**

![](_page_42_Picture_194.jpeg)

For the latest details about each event trap, see the VoltDB SNMP Management Information Base (MIB), which is installed with the VoltDB server software in the file /tools/snmp/VOLTDB-MIB in the installation directory.

## <span id="page-42-0"></span>**5.2. Setting the Database to Read-Only Mode When System Resources Run Low**

VoltDB, like all software, uses system resources to perform its tasks. First and foremost, as an in-memory database, VoltDB relies on having sufficient memory available for storing the data and processing queries. However, it also makes use of disk resources for snapshots and caching data for other features, such as export and database replication.

If system resources run low, one or more nodes may fail impacting availability, or worse, causing a service interruption. The best solution for this situation is to plan ahead and provision sufficient resources for your needs. The goal of the *[VoltDB Planning Guide](http://docs.voltdb.com/PlanningGuide/)* is to help you do this.

However, even with the best planning, unexpected conditions can result in resource shortages or overuse. In these situations, you want the database to protect itself against all-out failure.

You can do this by setting resource limits in the VoltDB deployment file. System resource limits are set within the <systemsettings> and <resourcemonitor> elements. For example:

```
<systemsettings>
   <resourcemonitor frequency="30">
      <memorylimit size="70%" alert="60%"/>
      <disklimit>
         <feature name="snapshots" size="75%" alert="60%"/>
         <feature name="droverflow" size="60%"/>
      </disklimit>
   </resourcemonitor>
</systemsettings>
```
The deployment file lets you set limits on two types of system resources:

- [Memory Usage](#page-43-0)
- [Disk Usage](#page-43-1)

For each resource type you can set the maximum size and, optionally, the level at which an alert is sent if SNMP is enabled. In all cases, the allowable amount of the resource to be used can be specified as either a value representing a number of gigabytes or a percentage of the total available. If the limit set by the alert attribute is exceeded and SNMP is enabled, an SNMP alert is sent. If the limit set by the size attribute is exceeded, the database will be "paused", putting it into read-only mode to avoid using any further resources or possibly failing when the resource becomes exhausted. When the database pauses, an error message is written to the log file (and the console) reporting the event. This allows you as the system administrator to correct the situation by reducing memory usage or deleting unnecessary files. Once sufficient resources are freed up, you can return the database to normal operation using the **voltadmin resume** command.

The resource limits are checked every 60 seconds by default. However, you can adjust how frequently they are checked — to accommodate the relative stability or volatility of your resource usage — using the frequency attribute of the <resourcemonitor> tag. In the preceding example, the frequency has been reduced to 30 seconds.

Of course, the ideal is to catch excessive resource use *before* the database is forced into read-only mode. Use of SNMP and system monitors such as Nagios and New Relic to generate alerts at limits lower than the VoltDB resource monitor are strongly recommended. And you can integrate other VoltDB monitoring with these monitoring utilities as described in [Section 5.3, "Integrating VoltDB with Other Monitoring](#page-44-0) [Systems".](#page-44-0) But the resource monitor size limit is provided as a last resort to ensure the database does not completely exhaust resources and crash before the issue can be addressed.

The following sections describe how to set limits for the individual resource types.

### <span id="page-43-0"></span>**5.2.1. Monitoring Memory Usage**

You specify a memory limit in the deployment file using the <memorylimit> element and specifying the maximum allowable resident set size (RSS) for the VoltDB process in the size attribute. You can express the limit as a fixed number of gigabytes or as a percentage of total available memory. Use a percent sign to specify a percentage. For example, the following setting will cause the VoltDB database to go into read-only mode if the RSS size exceeds 10 gigabytes on any of the cluster nodes.

```
<systemsettings>
   <resourcemonitor>
      <memorylimit size="10"/>
   </resourcemonitor>
</systemsettings>
```
Whereas the following example sets the limit at 70% of total available memory.

```
<systemsettings>
   <resourcemonitor>
      <memorylimit size="70%"/>
   </resourcemonitor>
</systemsettings>
```
You can also set a trigger value for SNMP alerts — assuming SNMP is enabled — using the alert attribute. For instance, the following example sets the SNMP trigger value to 60%.

```
<systemsettings>
   <resourcemonitor>
      <memorylimit size="70%" alert="60%"/>
   </resourcemonitor>
</systemsettings>
```
If you do not specify a limit in the deployment file, VoltDB automatically sets a maximum size limit of 80% and an SNMP alert level of 70% by default.

#### <span id="page-43-1"></span>**5.2.2. Monitoring Disk Usage**

You specify disk usage limits in the deployment file using the <disklimit> element. Within the <disklimit> element, you use the <feature> element to identify the limit for a device based on the VoltDB feature that utilizes it. For example, to set a limit on the amount of space used on the device where automatic snapshots are stored, you identify the feature as "snapshots" and specify the limit as a number of gigabytes or as a percentage of total space on the disk. The following deployment file entry sets the disk limit for snapshots at 200 gigabytes and the limit for command logs at 70% of the total available space:

```
<systemsettings>
   <resourcemonitor>
      <disklimit>
         <feature name="snapshots" size="200"/>
         <feature name="commandlog" size="70%"/>
      </disklimit>
   </resourcemonitor>
</systemsettings>
```
You can also set a trigger value for SNMP alerts — assuming SNMP is enabled — using the alert attribute. For instance, the following example sets the SNMP trigger value to 150 gigabytes for the snapshots disk and 60% for the commandlog disk.

```
<systemsettings>
   <resourcemonitor>
      <disklimit>
         <feature name="snapshots" size="200" alert="150"/>
         <feature name="commandlog" size="70%" alert="60%"/>
      </disklimit>
   </resourcemonitor>
</systemsettings>
```
Note that you specify the device based on the feature that uses it. However, the limits applies to *all* data on that device, not just the space used by that feature. If you specify limits for two features that use the same device, the lower of the two limits will be applied. So, in the previous example, if snapshots and command logs both use a device with 250 gigabytes of total space, the database will be set to read-only mode if the total amount of used space exceeds the command logs limit of 70%, or 175 gigabytes.

It is also important to note that there are *no* default resource limits or alerts for disks. If you do not explicitly specify a disk limit, there is no protection against running out of disk space. Similarly, unless you explicitly set an SNMP alert level, no alerts will be sent for the associated device.

You can identify disk limits and alerts for any of the following VoltDB features, using the specified keywords:

- Automated snapshots (snapshots)
- Command logs (commandlog)
- Command log snapshots (commandlogsnapshot)
- Database replication overflow (droverflow)
- Export overflow (exportoverflow)

## <span id="page-44-0"></span>**5.3. Integrating VoltDB with Other Monitoring Systems**

In addition to the tools and system procedures that VoltDB provides for monitoring the health of your database, you can also integrate this data into third-party monitoring solutions so they become part of your overall enterprise monitoring architecture. VoltDB supports integrating VoltDB statistics and status with the following monitoring systems:

- [Prometheus](#page-45-0)
- [Nagios](#page-45-1)
- [New Relic](#page-46-0)

#### <span id="page-45-0"></span>**5.3.1. Integrating with Prometheus**

If you use Prometheus to monitor your systems and services, you can include VoltDB in your monitoring infrastructure. VoltDB Enterprise Edition provides a Prometheus agent that runs as a separate process collecting statistics from the cluster, which are then available to the Prometheus server through port 1234 by default. To use the agent:

- 1. Set default to the folder /tools/monitoring/prometheus within the directory where you installed VoltDB. For example:
	- \$ cd opt/voltdb/tools/monitoring/prometheus
- 2. Execute the script voltdb-prometheus:
	- \$ bash voltdb-prometheus

See the comment at the beginning of the script for command arguments you can use to modify the agent, including the ability to specify the IP address, port, username, and password for the VoltDB server to monitor.

#### <span id="page-45-1"></span>**5.3.2. Integrating with Nagios**

If you use Nagios to monitor your systems and services, you can include VoltDB in your monitoring infrastructure. VoltDB Enterprise Edition provides Nagios plugins that let you monitor four key aspects of VoltDB. The plugins are included in a subfolder of the tools directory where VoltDB is installed. [Table 5.3,](#page-45-2) ["Nagios Plugins"](#page-45-2) lists each plugin and what it monitors.

![](_page_45_Picture_206.jpeg)

#### <span id="page-45-2"></span>**Table 5.3. Nagios Plugins**

Note that the httpd and JSON options must be enabled in the deployment file for the VoltDB database for the Nagios plugins to query the database status.

### <span id="page-46-0"></span>**5.3.3. Integrating with New Relic**

If you use New Relic as your monitoring tool, there is a VoltDB plugin to include monitoring of VoltDB databases to your New Relic dashboard. To use the New Relic plugin, you must:

- Define the appropriate configuration for your server.
- Start the voltdb-newrelic process that gathers and sends data to New Relic.

You define the configuration by editing and renaming the template files that can be found in the /tools /monitoring/newrelic/config folder where VoltDB is installed. The configuration files let you specify your New Relic license and which databases are monitored. A README file in the /newrelic folder provides details on what changes to make to the configuration files.

You start the monitoring process by running the script voltdb-newrelic that also can be found in the/newrelic folder. The script must be running for New Relic to monitor your databases.

# **Chapter 6. Logging and Analyzing Activity in a VoltDB Database**

VoltDB uses Log4J as an open source logging service to provide access to information about database events. In actuality, the library used is Reload4j, which is a drop-in replacement for Log4J that corrects known security vulnerabilities in the original library while maintaining all of the same package names. Consequently, the commands, examples, and following documentation continue to refer to the service itself as "Log4J".

By default, when using the VoltDB shell commands, the console display is limited to warnings, errors, and messages concerning the status of the current process. A more complete listing of messages (of severity INFO and above) is written to log files in the subfolder /log, relative to the database root directory.

The advantages of using Log4J are:

- Logging is compiled into the code and can be enabled and configured at run-time.
- Log4J provides flexibility in configuring what events are logged, where, and the format of the output.
- By using an open source logging service with standardized output, there are a number of different applications, such as Chainsaw, available for filtering and presenting the results.

Logging is important because it can help you understand the performance characteristics of your application, check for abnormal events, and ensure that the application is working as expected.

Of course, any additional processing and I/O will have an incremental impact on the overall database performance. To counteract any negative impact, Log4J gives you the ability to customize the logging to support only those events and servers you are interested in. In addition, when logging is not enabled, there is no impact to VoltDB performance. With VoltDB, you can even change the logging profile on the fly without having to shutdown or restart the database.

The following sections describe how to enable and customize logging of VoltDB using Log4J. This chapter is **not** intended as a tutorial or complete documentation of the Log4J logging service. For general information about Log4J, see the Log4J web site at<http://wiki.apache.org/logging-log4j/>.

## **6.1. Introduction to Logging**

Logging is the process of writing information about application events to a log file, console, or other destination. Log4J uses XML files to define the configuration of logging, including three key attributes:

- **Where** events are logged. The destinations are referred to as *appenders* in Log4J (because events are appended to the destinations in sequential order).
- **What** events are logged. VoltDB defines named classes of events (referred to as *loggers*) that can be enabled as well as the severity of the events to report.
- **How** the logging messages are formatted (known as the *layout*),

## **6.2. Creating the Logging Configuration File**

VoltDB ships with a default Log4J configuration file, voltdb/log4j.xml, in the installation directory. The sample applications and the VoltDB shell commands use this file to configure logging and it is recommended for new application development. This default Log4J file lists all of the VoltDB-specific logging categories and can be used as a template for any modifications you wish to make. Or you can create a new file from scratch.

The following is an example of a Log4J configuration file:

```
<?xml version="1.0" encoding="UTF-8" ?>
<!DOCTYPE log4j:configuration SYSTEM "log4j.dtd">
<log4j:configuration xmlns:log4j="http://jakarta.apache.org/log4j/">
<appender name="Async" class="org.apache.log4j.AsyncAppender">
   <param name="Blocking" value="true" />
   <appender-ref ref="Console" />
   <appender-ref ref="File" />
</appender>
<appender name="Console" class="org.apache.log4j.ConsoleAppender">
   <param name="Target" value="System.out" />
   <layout class="org.apache.log4j.TTCCLayout" />
</appender>
<appender name="File" class="org.apache.log4j.FileAppender">
   <param name="File" value="/tmp/voltdb.log" />
   <param name="Append" value="true" />
   <layout class="org.apache.log4j.TTCCLayout" />
</appender>
<logger name="AUTH"> 
<!-- Print all VoltDB authentication messages -->
   <level value="trace" />
</logger>
<root>
       <priority value="debug" />
       <appender-ref ref="Async" />
</root>
</log4j:configuration>
```
The preceding configuration file defines three destinations, or appenders, called *Async*, *Console*, and *File*. The appenders define the type of output (whether to the console, to a file, or somewhere else), the location (such as the file name), as well as the layout of the messages sent to the appender. See the log4J documentation for more information about layout.

Note that the appender Async is a superset of Console and File. So any messages sent to Async are routed to both Console and File. This is important because for logging of VoltDB, you should always use an asynchronous appender as the primary target to avoid the processing of the logging messages from blocking other execution threads.

More importantly, you should not use any appenders that are susceptible to extended delays, blockages, or slow throughput, This is particularly true for network-based appenders such as SocketAppender and third-party log infrastructures including logstash and JMS. If there is any prolonged delay in writing to the appenders, messages can end up being held in memory causing performance degradation and, ultimately, generating out of memory errors or forcing the database into read-only mode.

The configuration file also defines a root class. The root class is the default logger and all loggers inherit the root definition. So, in this case, any messages of severity "debug" or higher are sent to the Async appender.

#### **Note**

This example is for demonstration purposes only. Normally, do *not* set the severity to either "debug" or "trace" for production systems unless instructed to by VoltDB Support. Trace and debug logging generate a significant number of messages that can negatively impact performance. They contain internal information for debugging purposes and provide no additional value otherwise.

Finally, the configuration file defines a logger specifically for VoltDB authentication messages. The logger identifies the class of messages to log (in this case "AUTH"), as well as the severity ("trace"). VoltDB defines several different classes of messages you can log. [Table 6.1, "VoltDB Components for Logging"](#page-49-0) lists the loggers you can invoke.

![](_page_49_Picture_189.jpeg)

#### <span id="page-49-0"></span>**Table 6.1. VoltDB Components for Logging**

## **6.3. Changing the Timezone of Log Messages**

By default all VoltDB logging is reported in GMT (Greenwich Mean Time). If you want the logging to be reported using a different timezone, you can use extensions to the Log4J service to achieve this.

To change the timezone of log messages:

1. Download the extras kit from the Apache Extras for Apache Log4J website, [http://logging.a](http://logging.apache.org/log4j/extras/)[pache.org/log4j/extras/.](http://logging.apache.org/log4j/extras/)

- 2. Unpack the kit and place the included JAR file in the /lib/extension folder of the VoltDB installation directory.
- 3. Update your Log4J configuration file to enable the Log4J extras and specify the desired timezone for logging for each appender.

You enable the Log4J extras by specifying EnhancedPatternLayout as the layout class for the appenders you wish to change. You then identify the desired timezone as part of the layout pattern. For example, the following XML fragment changes the timezone of messages written to the file appender to GMT minus four hours:

```
<appender name="file" class="org.apache.log4j.DailyMaxRollingFileAppender">
   <param name="file" value="log/volt.log"/>
   <param name="DatePattern" value="'.'yyyy-MM-dd" />
   <layout class="org.apache.log4j.EnhancedPatternLayout">
      <param name="ConversionPattern" 
             value="%d{ISO8601}{GMT-4} %-5p [%t] %c: %m%n"/>
   </layout>
</appender>
```
You can use any valid ISO-8601 timezone specification, including named timezones, such as EST.

## **6.4. Managing VoltDB Log Files**

VoltDB uses a rolling log appender that "rolls" the files, periodically saving the old log files and creating a new file for subsequent messages. By default, the log files are rolled daily.

VoltDB also automatically "prunes" older log files to help conserve disk space on the server. The appender specifies the maximum number of files to keep, keeping 30 by default.

You can customize your log configuration to specify a different rolling period and/or a different number of files to keep. For example, the following Log4J configuration rolls the log files twice a day and keeps 14 files, or a week's worth of logs:

```
<!-- file appender captures all loggers messages. -->
<appender name="file" class="org.apache.log4j.DailyMaxRollingFileAppender">
   <param name="file" value="log/volt.log"/>
   <param name="MaxBackupIndex" value="14"/>
   <param name="DatePattern" value="'.'yyyy-MM-dd-a" />
   <layout class="org.apache.log4j.PatternLayout">
     <param name="ConversionPattern" value="%d %-5p [%t] %c: %m%n"/>
   </layout>
</appender>
```
## **6.5. Enabling Your Custom Log Configuration When Starting VoltDB**

Once you create your Log4J configuration file, you specify which configuration file to use by defining the variable LOG4J\_CONFIG\_PATH before starting the VoltDB database. For example:

```
$ LOG4J_CONFIG_PATH="$HOME/MyLog4jConfig.xml"
$ voltdb start -H svr1,svr2
```
## **6.6. Changing the Configuration on the Fly**

Once the database has started, you can still start or reconfigure the logging without having to stop and restart the database. By calling the system procedure @UpdateLogging you can pass the configuration XML to the servers as a text string. For any appenders defined in the new updated configuration, the existing appender is removed and the new configuration applied. Other existing appenders (those not mentioned in the updated configuration XML) remain unchanged.

# **Chapter 7. What to Do When Problems Arise**

As with any high performance application, events related to the database process, the operating system, and the network environment can impact how well or poorly VoltDB performs. When faced with performance issues, or outright failures, the most important task is identifying and resolving the root cause. VoltDB and the server produce a number of log files and other artifacts that can help you in the diagnosis. This chapter explains:

- Where to look for log files and other information about the VoltDB server process
- What to do when recovery fails
- How to collect the log files and other system information when reporting a problem to VoltDB

## **7.1. Where to Look for Answers**

The first place to look when an unrecognized problem occurs with your VoltDB database is the console where the database process was started. VoltDB echoes key messages and errors to the console. For example, if a server becomes unreachable, the other servers in the cluster will report an error indicating which node has failed. Assuming the cluster is K-safe, the remaining nodes will then re-establish a quorum and continue, logging this event to the console as well.

However, not all messages are echoed on the console.<sup>1</sup> A more complete record of errors, warnings, and informational messages is written to a log file,  $log/volt$ .  $log$ , inside the voltdbroot directory. So, for example, if you start the database using the command **voltdb start --dir=-/db**, the log file is  $\sim$ /db/ voltdbroot/log/volt.log.) The volt.log file can be extremely helpful for identifying unexpected but non-fatal events that occurred earlier and may identify the cause of the current issue.

If VoltDB encounters a fatal error and exits, shutting down the database process, it also attempts to write out a crash file in the current working directory. The crash file name has the prefix "voltdb\_crash" followed by a timestamp identifying when the file is created. Again, this file can be useful in diagnosing exactly what caused the crash, since it includes the last error message, a brief profile of the server and a dump of the Java threads running in the server process before it crashed.

To summarize, when looking for information to help analyze system problems, three places to look are:

- 1. The console where the server process was started.
- 2. The log file in log/volt.log
- 3. The crash file named voltdb\_crash{timestamp}.txt in the server process's working directory

## **7.2. Handling Errors When Restoring a Database**

After determining what caused the problem, the next step is often to get the database up and running again as soon as possible. When using snapshots or command logs, this is done using the **voltdb start** command described in [Section 3.6, "Restarting the Database"](#page-20-0). However, in unusual cases, the restart itself may fail.

<sup>&</sup>lt;sup>1</sup>Note that you can change which messages are echoed to the console and which are logged by modifying the Log4j configuration file. See the chapter on [logging](https://docs.voltdb.com/UsingVoltDB/ChapLogging.php) in the *[Using VoltDB](https://docs.voltdb.com/UsingVoltDB/)* manual for details.

There are several situations where an attempt to recover a database — either from a snapshot or command logs — may fail. For example, restoring data from a snapshot to a schema where a unique index has been added can result in a constraint violation. In this case, the restore operation continues but any records that caused a constraint violation are saved to a CSV file.

Or when recovering command logs, the log may contain a transaction that originally succeeded but fails and raises an exception during playback. In this situation, VoltDB issues a fatal error and stops the database to avoid corrupting the contents.

Although protecting you from an incomplete recovery is the appropriate default behavior, there may be cases where you want to recover as much data as possible, with full knowledge that the resulting data set does *not* match the original. VoltDB provides two processes for performing partial recoveries in case of failure:

- Logging constraint violations during snapshot restore
- Performing command log recovery in safe mode

The following sections describe these procedures.

#### **Warning**

It is critically important to recognize that the techniques described in this section *do not* produce a complete copy of the original database or resolve the underlying problem that caused the initial recovery to fail. These techniques should never be attempted without careful consideration and full knowledge and acceptance of the risks associated with partial data recovery.

### **7.2.1. Logging Constraint Violations**

There are several situations that can cause a snapshot restore to fail because of constraint violations. Rather than have the operation fail as a whole, VoltDB continues with the restore process and logs the constraint violations to a file instead. This way you can review the tuples that were excluded and decide whether to ignore or replace their content manually after the restore completes.

By default, the constraint violations are logged to one or more files (one per table) in the same directory as the snapshot files. In a cluster, each node logs the violations that occur on that node. If you know there are going to constraint violations and want to save the logged constraints to a different location, you can use a special JSON form of the @SnapshotRestore system procedure. You specify the path of the log files in a JSON attribute, duplicatePaths. For example, the following commands perform a restore of snapshot files in the directory /var/voltdb/snapshots/ with the unique identifier myDB. The restore operation logs constraint violations to the directory /var/voltdb/logs.

```
$ sqlcmd
1> exec @SnapshotRestore '{ "path":"/var/voltdb/snapshots/", 
                              "nonce":"myDB", 
                              "duplicatesPath":"/var/voltdb/logs/" }';
2> exit
```
Constraint violations are logged as needed, one file per table, to CSV files with the name  $\{table\}$ duplicates-{timestamp}.csv.

#### **7.2.2. Safe Mode Recovery**

On rare occasions, recovering a database from command logs may fail. This can happen, for example, if a stored procedure introduces non-deterministic content. If a recovery fails, the specific error is known.

However, there is no way for VoltDB to know the root cause or how to continue. Therefore, the recovery fails and the database stops.

When this happens, VoltDB logs the last successful transaction before the recovery failed. You can then ask VoltDB to restart up to but not including the failing transaction by performing a recovery in *safe mode*.

You request safe mode by adding the **--safemode** switch to the **voltdb start** command, like so:

\$ voltdb start **--safemode** --dir=~/mydb

When VoltDB recovers from command logs in safe mode it enables two distinct behaviors:

- Snapshots are restored, logging any constraint violations
- Command logs are replayed up to the last valid transaction

This means that if you are recovering using an automated snapshot (rather than command logs), you can recover some data even if there are constraint violations during the snapshot restore. Also, when recovering from command logs, VoltDB will ignore constraint violations in the command log snapshot and replay all transactions that succeeded in the previous attempt.

It is important to note that to successfully use safe mode with command logs, you must perform a regular recovery operation first — and have it fail — so that VoltDB can determine the last valid transaction. Also, if the snapshot and the command logs contain both constraint violations and failed transactions, you may need to run recovery in safe mode twice to recover as much data as possible. Once to complete restoration of the snapshot, then a second time to recover the command logs up to a point before the failed transaction.

## **7.3. Collecting the Log Files**

VoltDB includes a utility that collects all of the pertinent logs for a given server. The log collector retrieves the necessary system and process files from the server, creates a compressed archive file and, optionally, uploads it via SFTP to a support site. For customers requesting support from VoltDB, your support contact will often provide instructions on how and when to use the log collector and where to submit the files.

Note that the database does not need to be running to use the log collector. It can find and collect the log files based solely on the location of the VoltDB root directory where the database was run.

To collect the log files, use the **voltdb collect** command with the same directory specification you would use to initialize or start the database:

\$ voltdb collect --prefix=mylogs -D /home/db

When you run the command you must specify the location of the root directory for the database with the --dir or -D flag. Otherwise, the default is the current working directory. The archive file that the **collect** command generates is also created in your current working directory unless you use the --output flag to specify an alternate location and filename.

The **collect** command has optional arguments that let you control what data is collected, the name of the resulting archive file, as well as whether to upload the file to an FTP server. In the preceding example the  $-\text{prefix}$  flag specifies the prefix for the archive file name. If you are submitting the log files to an FTP server via SFTP, you can use the --upload, --username, and --password flags to identify the target server and account. For example:

```
$ voltdb collect --dir=/home/db \
      --prefix=mylogs \
      --upload=ftp.mycompany.com \
```
 --username=babbage --password=charles

Note that the **voltdb collect** command collects log files for the current system only. To collect logs for all servers in a cluster, you will need to issue the **voltdb collect** command locally on each server separately. See the **voltdb collect** [documentation](https://docs.voltdb.com/UsingVoltDB/clivoltdb.php) in the *[Using VoltDB](https://docs.voltdb.com/UsingVoltDB/)* manual for details.

# **Appendix A. Server Configuration Options**

There are a number of system, process, and application options that can impact the performance or behavior of your VoltDB database. You control these options when initializing and/or starting VoltDB. The configuration options fall into five main categories:

- Server configuration
- Process configuration
- Database configuration
- Path configuration
- Network ports used by the database cluster

This appendix describes each of the configuration options, how to set them, and their impact on the resulting VoltDB database and application environment.

## **A.1. Server Configuration Options**

VoltDB provides mechanisms for setting a number of options. However, it also relies on the base operating system and network infrastructure for many of its core functions. There are operating system configuration options that you can adjust to to maximize your performance and reliability, including:

- Network configuration
- Time configuration

#### **A.1.1. Network Configuration (DNS)**

VoltDB creates a network mesh among the database cluster nodes. To do that, all nodes must be able to resolve the IP address and hostnames of the other server nodes. Make sure all nodes of the cluster have valid DNS entries or entries in the local hosts files.

For servers that have two or more network interfaces — and consequently two or more IP addresses — it is possible to assign different functions to each interface. VoltDB defines two sets of ports:

- External ports, including the client and admin ports. These are the ports used by external applications to connect to and communicate with the database.
- Internal ports, including all other ports. These are the ports used by the database nodes to communicate among themselves. These include the internal port, the zookeeper port, and so on. (See [Section A.5,](#page-65-0) ["Network Ports"](#page-65-0) for a complete listing of ports.)

You can specify which network interface the server expects to use for each set of ports by specifying the internal and external interface when starting the database. For example:

```
$ voltdb start --dir=~/mydb \
   --externalinterface=10.11.169.10 \
   --internalinterface=10.12.171.14
```
Note that the default setting for the internal and external interface can be overridden for a specific port by including the interface and a colon before the port number when specifying a port on the command line. See [Section A.5, "Network Ports"](#page-65-0) for details on setting specific ports.

#### **A.1.2. Time Configuration**

Keeping VoltDB cluster nodes in close synchronization is important for the ongoing performance of your database. At a minimum, use of a time service such as NTP or chrony to synchronize time across the cluster is recommended. If the time difference between nodes is too large (greater than 200 milliseconds) VoltDB refuses to start. It is also important to avoid having nodes adjust time backwards, or VoltDB will pause while it waits for time to "catch up" to its previous setting.

## **A.2. Process Configuration Options**

In addition to system settings, there are configuration options pertaining to the VoltDB server process itself that can impact performance. Runtime configuration options are set as command line options when starting the VoltDB server process.

The key process configuration for VoltDB is the Java maximum heap size. It is also possible to specify which garbage collector to use and to pass other arguments to the Java Virtual Machine directly.

### **A.2.1. Maximum Heap Size (VOLTDB\_HEAPMAX)**

The heap size is a parameter associated with the Java runtime environment. Certain portions of the VoltDB server software use the Java heap. In particular, the part of the server that receives and responds to stored procedure requests uses the Java heap.

Depending upon how many transactions your application executes a second, you may need additional heap space. The higher the throughput, the larger the maximum heap needed to avoid running out of memory.

In general, a maximum heap size of two gigabytes (2048) is recommended. For production use, a more accurate measurement of the needed heap size can be calculated from the size of the schema (number of tables), number of sites per host, and what durability and availability features are in use. See the *[VoltDB](http://docs.voltdb.com/PlanningGuide/) [Planning Guide](http://docs.voltdb.com/PlanningGuide/)* for details.

It is important to remember that the heap size is not directly related to data storage capacity. Increasing the maximum heap size does not provide additional data storage space. In fact, quite the opposite. Needlessly increasing the maximum heap size reduces the amount of memory available for storage.

To set the maximum heap size when starting VoltDB, define the environment variable VOLTDB\_HEAP-MAX as an integer value (in megabytes) before issuing the **voltdb start** command. For example, the following commands start VoltDB with a 3 gigabyte heap size (the default is 2 gigabytes):

```
$ export VOLTDB_HEAPMAX="3072"
$ voltdb start --dir=~/mydb -H serverA
```
### **A.2.2. Garbage Collector (VOLTDB\_GC\_OPTS)**

The Java garbage collector (GC) intermittently frees up unused memory. Different garbage collectors use different algorithms for choosing when and how to do garbage collection. They also can have specific variables to further refine the garbage collection process.

Because Java processing can pause while the collector recycles memory, it can impact your application's latency. By default, for Java versions 8 and 11, VoltDB uses the following settings:

- ConcMarkSweepGC
- ClassUnloadingEnabled
- InitiatingOccupancyFraction=75
- InitiatingOccupancyOnly
- MaxAbortablePrecleanTime=120000
- ParallelRemarkEnabled
- ScavengeBeforeRemark
- WaitDuration=12000

For Java version 17, VoltDB uses the G1GC garbage collector with default settings. You can choose an alternate Java garbage collector by specifying your choice using the standard Java syntax in the VOLTD-B\_GC\_OPTS environment variable before starting the database process. You can include any other GCrelated options at the same time. For example:

```
$ export VOLTDB_GC_OPTS="-XX+useG1GC -XX+UseStringDeduplication"
$ voltdb start --dir=~/mydb -H serverA
```
See the Java documentation for your current Java implementation for more information on garbage collection and GC settings.

#### **Warning**

VoltDB does not validate the correctness of the arguments you specify using VOLTDB\_GC\_OP-TS or their appropriateness for use with VoltDB. This feature is intended for experienced users only and should be used with extreme caution.

#### **A.2.3. Other Java Runtime Options (VOLTDB\_OPTS)**

VoltDB sets the Java options — such as heap size and classpath — that directly impact VoltDB. There are a number of other configuration options available in the Java Virtual machine (JVM).

VoltDB provides a mechanism for passing arbitrary options directly to the JVM. If the environment variable VOLTDB\_OPTS is defined, its value is passed as arguments to the Java command line. Note that the contents of VOLTDB\_OPTS are added to the Java command line on the current server only. In other words, you must define VOLTDB\_OPTS on each server to have it take effect for all servers.

#### **Warning**

VoltDB does not validate the correctness of the arguments you specify using VOLTDB\_OPTS or their appropriateness for use with VoltDB. This feature is intended for experienced users only and should be used with extreme caution.

## **A.3. Database Configuration Options**

Runtime configuration options are set either as part of the configuration file or as command line options when starting the VoltDB server process. These database configuration options are only summarized here. See the *[Using VoltDB](http://docs.voltdb.com/UsingVoltDB/)* manual for a more detailed explanation. The configuration options include:

- Sites per host
- K-Safety
- Network partition detection
- Automated snapshots
- Import and export
- Command logging
- Heartbeat
- Temp table size
- Query timeout
- Flush Interval
- Long-running process warning
- Copying array parameters
- Transaction Prioritization
- Clock skew

#### **A.3.1. Sites per Host**

Sites per host specifies the number of unique VoltDB "sites" that are created on each physical database server. The section on ["Determining How Many Sites per Host"](https://docs.voltdb.com/UsingVoltDB/RunClusterConfig.php#RunCalculateSites) in the *[Using VoltDB](http://docs.voltdb.com/UsingVoltDB/)* manual explains how to choose a value for sites per host.

You set the value of sites per host using the sitesperhost attribute of the <cluster> tag in the configuration file.

### **A.3.2. K-Safety**

K-safety defines the level of availability or durability that the database can sustain, by replicating individual partitions to multiple servers. K-safety is described in detail in the ["Availability"](http://docs.voltdb.com/UsingVoltDB/ChapKSafety.php) chapter of the *[Using](http://docs.voltdb.com/UsingVoltDB/) [VoltDB](http://docs.voltdb.com/UsingVoltDB/)* manual.

You specify the level of K-safety that you want in the configuration file using the kfactor attribute of the <cluster> tag.

#### **A.3.3. Network Partition Detection**

Network partition detection protects a VoltDB cluster in environments where the network is susceptible to partial or intermittent failure among the server nodes. Partition detection is described in detail in the ["Availability"](http://docs.voltdb.com/UsingVoltDB/ChapKSafety.php) chapter of the *[Using VoltDB](http://docs.voltdb.com/UsingVoltDB/)* manual.

Use of network partition detection is strongly recommended for production systems and therefore is enabled by default. You can enable or disable network partition detection in the configuration file using the <partition-detection> tag.

### **A.3.4. Automated Snapshots**

Automated snapshots provide ongoing protection against possible database failure (due to hardware or software issues) by taking periodic snapshots of the database's contents. Automated snapshots are described in detail in the section on "[Scheduling Automated Snapshots"](http://docs.voltdb.com/UsingVoltDB/SaveSnapshotAuto.php) in the *[Using VoltDB](http://docs.voltdb.com/UsingVoltDB/)* manual.

You enable and configure automated snapshots with the <snapshot>tag in the configuration file.

Snapshot activity involves both processing and disk I/O and so may have a noticeable impact on performance (in terms of throughput and/or latency) on a very busy database. You can control the priority of snapshots activity using the  $\langle$ snapshot $\rangle$  tag within the  $\langle$ systemsettings $\rangle$  element of the deployment file. The snapshot priority is an integer value between 0 and 10, with 0 being the highest priority and 10 being the lowest. The closer to 10, the longer snapshots take to complete, but the less they can affect ongoing database work.

#### **Warning**

Setting snapshot priority directly as described is deprecated. If transaction prioritization is not enabled, this method continues to work for backwards compatibility. However, the recommended method for setting snapshot priority is to enable transaction prioritization and set the snapshot priority as a child of <priorities>, described in [Section A.3.13, "Transaction Prioritization".](#page-63-0)

Note that snapshot priority affects all snapshot activity, including automated snapshots, manual snapshots, and command logging snapshots.

#### **A.3.5. Import and Export**

The import and export functions let you automatically import and/or export selected data between your VoltDB database and another database or distributed service at runtime. These features are described in detail in the chapter on ["Importing and Exporting Live Data"](http://docs.voltdb.com/UsingVoltDB/ChapExport.php) in the *[Using VoltDB](http://docs.voltdb.com/UsingVoltDB/)* manual.

You enable and disable import and export using the  $\leq$  import  $>$  and  $\leq$   $\leq$  and  $\leq$  and  $\leq$  and  $\leq$  and  $\leq$  and  $\leq$  and  $\leq$  and  $\leq$  and  $\leq$  and  $\leq$  and  $\leq$  and  $\leq$  and  $\leq$  and  $\leq$  and  $\le$ file.

### **A.3.6. Command Logging**

The command logging function saves a record of each transaction as it is initiated. These logs can then be "replayed" to recreate the database's last known state in case of intentional or accidental shutdown. This feature is described in detail in the chapter on "Command Logging and Recovery" in the *[Using VoltDB](http://docs.voltdb.com/UsingVoltDB/)* manual.

To enable and disable command logging, use the <commandlog> tag in the configuration file.

#### **A.3.7. Heartbeat**

The database servers use a "heartbeat" to verify the presence of other nodes in the cluster. If a heartbeat is not received within a specified time limit, that server is assumed to be down and the cluster reconfigures itself with the remaining nodes (assuming it is running with K-safety). This time limit is called the "heartbeat timeout" and is specified as a integer number of seconds.

For most situations, the default value for the timeout (90 seconds) is appropriate. However, if your cluster is operating in an environment that is susceptible to network fluctuations or unpredictable latency, you may want to increase the heartbeat timeout period.

You can set an alternate heartbeat timeout using the <heartbeat> tag in the configuration file.

#### **Note**

Be aware that certain Linux system settings can override the VoltDB heartbeat messages. In particular, lowering the setting for TCP\_RETRIES2 may result in the system network timeout

interrupting VoltDB's heartbeat mechanism and causing timeouts sooner than expected. Values lower than 8 for TCP\_RETRIES2 are not recommended.

### **A.3.8. Temp Table Size**

VoltDB uses temporary tables to store intermediate table data while processing transactions. The default temp table size is 100 megabytes. This setting is appropriate for most applications. However, extremely complex queries or many updates to large records could cause the temporary space to exceed the maximum size, resulting in the transaction failing with an error.

In these unusual cases, you may need to increase the temp table size. You can specify a different size for the temp tables using the <systemsettings> and <temptables> tags in the configuration file and specifying the maxsize attribute as a whole number of megabytes. For example:

```
<systemsettings>
    <temptables maxsize="200"/>
</systemsettings>
```
Note: since the temp tables are allocated as needed, increasing the maximum size can result in a Java outof-memory error at runtime if the system is memory-constrained. Modifying the temp table size should be done with caution.

### **A.3.9. Query Timeout**

In general, SQL queries execute extremely quickly. But it is possible, usually by accident, to construct a query that takes an unexpectedly long time to execute. This usually happens when the query is overly complex or accesses extremely large tables without the benefit of an appropriate filter or index.

You have the option to set a query timeout limit cluster-wide, for an interactive session, or per transaction. The query limit sets a limit on the length of time any read-only query (or batch of queries in the case of the voltExecuteSQL() method in a stored procedure) is allowed to run. You specify the timeout limit in milliseconds.

To set a cluster-wide query limit you use the <systemsettings> and <query timeout="{limit}"> tags in the configuration file. To set a limit for an interactive session in the sqlcmd utility, you use the --query-timeout flag when invoking sqlcmd. To specify a limit when invoking a specific stored procedure, you use the callProcedureWithTimeout method in place of the callProcedure method.

The cluster-wide limit is set when you initialize the database root directory. By default, the system-wide limit is 10 seconds. You can set a different timeout in the configuration file. Or It can be adjusted using the **voltadmin update** command to modify the configuration settings while the database is running. If security is enabled, any user can set a lower query limit on a per session or per transaction basis. However, the user must have the ADMIN privilege to set a query limit longer than the cluster-wide setting.

The following example configuration file sets a cluster-wide query timeout value of three seconds:

```
<systemsettings>
    <query timeout="3000"/>
</systemsettings>
```
If any query or batch of queries exceeds the query timeout, the query is interrupted and an error returned to the calling application. Note that the limit is applied to read-only ad hoc queries or queries in readonly stored procedures only. In a K-Safe cluster, queries on different copies of a partition may execute at different rates. Consequently the same query may timeout in one copy of the partition but not in another. To avoid possible non-deterministic changes, VoltDB does not apply the time out limit to any queries or procedures that may modify the database contents.

#### **A.3.10. Flush Interval**

VoltDB features that interact with external systems, including database replication (DR) and export, limit their activity to balance I/O latency against potentially competing with ongoing database work. These features trigger I/O based on two factors: batch size and a flush interval. In other words, data is written when enough records are received to match the batch size or, if input is sporadic, data is written when the flush interval is reached to avoid small amounts of data be held indefinitely.

There are two different settings that control how frequently data is flushed from the queues. There is a feature-specific flush setting and a system-wide minimum value. You can set different flush intervals with individual features. For example, you might set the DR flush interval to 500 milliseconds to reduce the latency of database replication, while setting the export flush interval to 4 seconds if export latency is not critical.

The system-wide minimum defines how often flush intervals are checked. So no buffers can be written more frequently than the system-wide minimum. And since the minimum check event and the feature-specific intervals may not line up exactly, actual writes occur at some incremental time after the defined interval. For example, if you set both the minimum and the DR interval at 500 milliseconds, the actual buffer writes might occur anywhere between 500 and 1000ms apart.

You set both the system-wide minimum and feature-specific intervals in the configuration file using the  $<$ systemsettings> and  $<$ flushinterval> tags. You set the system-wide minimum in the minimum attribute of the <flushinterval> tag and you set the feature-specific intervals using the <dr> and <export> sub-elements. All values are specified in milliseconds. For example:

```
<systemsettings>
    <flushinterval minimum="500">
        <export interval="4000" />
        <dr interval="500" />
    </flushinterval>
</systemsettings>
```
The default system-wide minimum is one second (1000). The default flush intervals for DR and export are one second (1000) and four seconds (4000), respectively.

#### **A.3.11. Long-Running Process Warning**

You can avoid runaway read-only queries using the query timeout setting. But you cannot stop readwrite procedures or other computational tasks, such as automated snapshots. These processes must run to completion. However, you may want to be notified when a process is blocking an execution queue for an extended period of time.

By default, VoltDB writes an informational message into the log file whenever a task runs for more than ten seconds in any of the execution sites. These tasks may be stored procedures, procedure fragments (in the case of multi-partitioned procedures), or operational tasks such as snapshot creation. You can adjust the limit when these messages are written by specifying a value, in milliseconds in the loginfo attribute of the <procedure> tag in the configuration file. For example, the following configuration file entry changes the threshold after which a message is written to the log to three seconds:

```
<systemsettings>
    <procedure loginfo="3000"/>
```
#### </systemsettings>

Note that in a cluster, the informational message is written only to the log of the server that is hosting the affected queue, not to all server logs.

### **A.3.12. Copying Array Parameters**

You can send mutable datatypes, most notably arrays, as arguments to a VoltDB stored procedure. By default, when this happens on a cluster with  $K=1$  or more, VoltDB makes a copy of the array before using it in a transactional statement, to ensure that the execution of the statement is deterministic. However, copying the contents of the array consumes additional memory, which can add up if procedures are called frequently with large arrays.

The alternative, if the procedures do not modify the contents of the array, is to tell VoltDB not to copy array parameters on K-safe clusters by setting the copyparameters attribute of the <procedure> element to "false":

```
<systemsettings>
    <procedure copyparameters="false"/>
</systemsettings>
```
#### **Warning**

Only disable copying of parameters if you are sure the stored procedures *do not* modify any array parameters. If a stored procedures does modify an array when arrays are not being copied, the transaction can result in non-deterministic behavior, including possible data corruption and/or crashing the database.

#### <span id="page-63-0"></span>**A.3.13. Transaction Prioritization**

By default, all transactions are treated equally and executed in a first in, first out basis. However, you can enable transaction priorities where individual transactions (or groups of transactions) are given higher or lower priority.

To use transaction priorities, you must enable them in the configuration file by adding <priorities> as a child of the <systemsettings> element. If the <priorities> element is present, priorities are enabled. Or you can explicitly enable or disable them. For example:

```
<systemsettings>
    <priorities enabled="true"/>
</systemsettings>
```
You can also set a priority for database replication and/or snapshot transactions using corresponding subelements and specifying a priority between 1 and 8 (1 being the highest priority, 8 being the lowest):

```
<systemsettings>
   <priorities enabled="true">
     <dr priority="3"/>
     <snapshot priority="6"/> 
</systemsettings>
```
You can adjust the effects of prioritization by setting the maxwait attribute on the <priorities> element. The maxwait attribute specifies the maximum number of milliseconds a task remains in a priority queue before it gets scheduled for execution regardless of its pioritization. This helps avoid high priority transactions essentially blocking lower priority tasks from getting scheduled. The default wait time is 1000 milliseconds. Setting maxwait to zero (0) means that prioritization is always in effect. The following example reduces the maximum wait time to half a second:

```
<systemsettings>
    <priorities enabled="true" maxwait="500" />
</systemsettings>
```
#### **A.3.14. Clock Skew**

Certain database operations (such as initiating snapshots) depend on synchronizing the nodes of the cluster based on their system clocks. If the clocks are too far apart, it delays the activities and interrupts normal database operations. Which is why the database checks to make sure the clocks are within a minimal level of variation (100 milliseconds) when it starts.

It is also possible for clocks to "drift" over time. So the servers also check the clock skew periodically to make sure they stay within the allowable range. You can see the latest clock skew calculation using the @Statistics system procedure with the CLOCKSKEW selector. By default, clock skew is checked every hour. You can configure the interval between checks using the  $<$  clockskew> element under  $<$  systemsettings> in the database configuration file, specifying the interval as an whole number of minutes. For example, the following configuration sets the clock skew interval to every half hour:

```
<systemsettings>
    <clockskew interval="30"/>
</systemsettings>
```
The interval value can be any positive integer. If you set it to zero (0), clock skew will not be checked once the system starts.

## **A.4. Path Configuration Options**

The running database uses a number of disk locations to store information associated with runtime features, such as export, network partition detection, and snapshots. You can control which paths are used for these disk-based activities. The path configuration options include:

- VoltDB root
- Snapshots path
- Export overflow path
- Command log path
- Command log snapshots path

#### **A.4.1. VoltDB Root**

VoltDB defines a root directory for any disk-based activity which is required at runtime. This directory also serves as a root for all other path definitions that take the default or use a relative path specification.

If you do not specify a location for the root directory on the command line, VoltDB uses the current working directory as a default. Normally, you specify the location of the root directory using the --dir flag on the **voltdb init** and **voltdb start** commands. The root directory is then the subdirectory voltdbroot within the specified location. (If the subfolder does not exist, VoltDB creates it.) See the section on ["Configuring](https://docs.voltdb.com/UsingVoltDB/RunClusterConfig.php#RunConfigPaths) [Paths for Runtime Features](https://docs.voltdb.com/UsingVoltDB/RunClusterConfig.php#RunConfigPaths)" in the *[Using VoltDB](http://docs.voltdb.com/UsingVoltDB/)* manual for details.

### **A.4.2. Snapshots Path**

The snapshots path specifies where automated and network partition snapshots are stored. The default snapshots path is the "snapshots" subfolder of the VoltDB root directory. You can specify an alternate path for snapshots using the <snapshots> child element of the <paths> tag in the configuration file.

### **A.4.3. Export Overflow Path**

The export overflow path specifies where overflow data is stored for the export streams. The default export overflow path is the "export\_overflow" subfolder of the VoltDB root directory. You can specify an alternate path using the <exportoverflow> child element of the <paths> tag in the configuration file.

See the chapter on ["Exporting Live Data"](http://docs.voltdb.com/UsingVoltDB/ChapExport.php) in the *[Using VoltDB](http://docs.voltdb.com/UsingVoltDB/)* manual for more information on export overflow.

#### **A.4.4. Command Log Path**

The command log path specifies where the command logs are stored when command logging is enabled. The default command log path is the "command\_log" subfolder of the VoltDB root directory. However, for production use, it is strongly recommended that the command logs be written to a dedicated device, not the same device used for snapshotting or export overflow. You can specify an alternate path using the <commandlog> child element of the <paths> tag in the configuration file.

See the chapter on "Command Logging and Recovery" in the *[Using VoltDB](http://docs.voltdb.com/UsingVoltDB/)* manual for more information on command logging.

#### **A.4.5. Command Log Snapshots Path**

The command log snapshots path specifies where the snapshots created by command logging are stored. The default path is the "command\_log\_snapshot" subfolder of the VoltDB root directory. (Note that command log snapshots are stored separately from automated snapshots.) You can specify an alternate path using the <commandlogsnapshot> child element of the <paths> tag in the configuration file.

See the chapter on "Command Logging and Recovery" in the *[Using VoltDB](http://docs.voltdb.com/UsingVoltDB/)* manual for more information on command logging.

## <span id="page-65-0"></span>**A.5. Network Ports**

A VoltDB cluster opens network ports to manage its own operation and to provide services to client applications. The network ports are configurable as part of the command that starts the VoltDB database process. You can specify just a port number or the network interface and the port number, separated by a colon.

[Table A.1, "VoltDB Port Usage"](#page-65-1) summarizes the ports that VoltDB uses and their default value. The following sections describe each port in more detail and how to set them. [Section A.5.7, "TLS/SSL En](#page-68-0)[cryption \(Including HTTPS\)"](#page-68-0) explains how to enable TLS encryption for the web and the programming interface ports, client and admin.

#### <span id="page-65-1"></span>**Table A.1. VoltDB Port Usage**

![](_page_65_Picture_202.jpeg)

![](_page_66_Picture_172.jpeg)

#### **A.5.1. Client Port**

The client port is the port VoltDB client applications use to communicate with the database cluster nodes. By default, VoltDB uses port 21212 as the client port. You can change the client port. However, all client applications must then use the specified port when creating connections to the cluster nodes.

To specify a different client port on the command line, use the --client flag when starting the VoltDB database. For example, the following command starts the database using port 12345 as the client port:

\$ voltdb start --dir=~/mydb **--client=12345**

If you change the default client port, all client applications must also connect to the new port. The client interfaces for Java and C++ accept an additional, optional argument to the createConnection method for this purpose. The following examples demonstrate how to connect to an alternate port using the Java and C++ client interfaces.

#### **Java**

```
org.voltdb.client.Client voltclient;
voltclient = ClientFactory.createClient();
voltclient.createConnection("myserver",12345);
```
#### **C++**

boost::shared\_ptr<voltdb::Client> client = voltdb::Client::create(); **client->createConnection("myserver", 12345);**

#### **A.5.2. Admin Port**

The admin port is similar to the client port, it accepts and processes requests from applications. However, the admin port has the special feature that it continues to accept write requests when the database enters admin, or read-only, mode.

By default, VoltDB uses port 21211 on the default external network interface as the admin port. You can change the port assignment on the command line using the  $-$ -admin flag. For example, the following command sets the admin port to 2222:

```
$ voltdb start --dir=~/mydb --admin=2222
```
#### **A.5.3. Web Interface Port (http)**

The web interface port is the port that VoltDB listens to for web-based connections. This port is used for both the JSON programming interface and access to the Volt Management Center.

By default, VoltDB uses port 8080 on the default external network interface as the web port. You can change the port assignment on the command line using the --http flag. For example, the following command sets the port to 8888:

\$ voltdb start --dir=~/mydb **--http=8888**

If you change the port number, be sure to use the new port number when connecting to the cluster using either the Volt Management Center or the JSON interface. For example, the following URL connects to the JSON interface using the reassigned port 8888:

http://athena.mycompany.com:8888/api/2.0/?Procedure=@SystemInformation

If you do not want to use the http port of the features it supports (the JSON API and Volt Management Center) you can disable the port in the configuration file. For example, for following configuration option disables the default http port:

```
<httpd enabled="false"/>
```
If the port is not enabled, neither the JSON interface nor the Management Center are available from the cluster. By default, the web interface is enabled.

Another aspect of the http port, when it is enabled, is whether the port transmits using http or https. You can enable TLS (Transport Layer Security) encryption on the web interface so that all interaction uses the HTTPS protocol. When TLS is enabled, the default port changes to 8443. See [Section A.5.7, "TLS/SSL](#page-68-0) [Encryption \(Including HTTPS\)"](#page-68-0) for information on enabling encryption in the configuration file.

#### **A.5.4. Internal Server Port**

A VoltDB cluster uses ports to communicate among the cluster nodes. This port is internal to VoltDB and should not be used by other applications.

By default, the internal server port is port 3021 for all nodes in t1he cluster<sup>1</sup>. You can specify an alternate port using the --internal flag when starting the VoltDB process. For example, the following command starts the VoltDB process using an internal port of 4000:

\$ voltdb start --dir=~/mydb **--internal=4000**

#### **A.5.5. Replication Port**

During database replication, producer databases (that is, the master database in passive DR and all clusters in XDCR) use a dedicated port to share data to their consumers. By default, the replication port is port 5555. You can use a different port by specifying a different port number on the **voltdb** command line using the --replication flag. For example, the following command changes the replication port:

\$ voltdb start --dir=~/mydb **--replication=6666**

Note that if you set the replication port on the producer to something other than the default, you must notify the consumers of this change. The replica or other XDCR clusters must specify the port along with the network address or hostname in the src attribute of the <connection> element when configuring the DR relationship. For example, if the server nyc2 has changed its replication port to 3333, another cluster in the XDCR relationship might have the following configuration:

```
<dr id="1" role="xdcr" >
    <connection source="nyc1,nyc2:3333" />
```
<sup>&</sup>lt;sup>1</sup>In the special circumstance where multiple VoltDB processes are started for one database, all on the same server, the internal server port is incremented from the initial value for each process.

 $\langle d$ r>

Finally, in some cloud environments, such as Kubernetes, remote clusters may not be able to access the producer cluster by its internal network interface. Consumers can specify the location of the producer in the DR configuration using a remapped IP address. But once they initialize contact with the producer, the producer sends a list of IP addresses to use for ongoing replication. By default, these are the internal addresses the producer cluster knows about.

You can tell the producer to advertise a different interface (and port) for this second phase by specifying the alternate interface using the --drpublic argument in the **voltdb start** command. If you do not specify a port on the --drpublic argument, the internal replication port is used. For example:

\$ voltdb start --drpublic=some.external.addr

#### **A.5.6. Zookeeper Port**

VoltDB uses a version of Apache Zookeeper to communicate among supplementary functions that require coordination but are not directly tied to database transactions. Zookeeper provides reliable synchronization for functions such as command logging without interfering with the database's own internal communications.

VoltDB uses a network port bound to the local interface (127.0.0.1) to interact with Zookeeper. By default, 7181 is assigned as the Zookeeper port for VoltDB. You can specify a different port number using the --zookeeper flag when starting the VoltDB process. It is also possible to specify a different network interface, like with other ports. However, accepting the default for the zookeeper network interface is recommended where possible. For example:

```
$ voltdb start --dir=~/mydb --zookeeper=2288
```
#### <span id="page-68-0"></span>**A.5.7. TLS/SSL Encryption (Including HTTPS)**

VoltDB lets you enable Transport Layer Security (TLS) — the recommended upgrade from Secure Socket Layer (SSL) encryption — for all of its externally-facing interfaces: the web port, client port, admin port, and replication (DR) port. When you enable TLS, you automatically enable encryption for the web port. You can then optionally enable encryption for the external ports (client and admin) and/or the replication port.

To enable TLS encryption you need an appropriate certificate. How you configure TLS depends on whether you create a local certificate or receive one from an authorized certificate provider, such as VeriSign, GeoTrust and others. If you use a commercial certificate, you only need to identify the certificate as the key store. If you create your own, you must specify both the key store and the trust store. (See the section on [using TLS/SSL for security](https://docs.voltdb.com/UsingVoltDB/SecuritySSL.php) in the [Using VoltDB](https://docs.voltdb.com/UsingVoltDB/) manual for an example of creating your own certificate.)

You enable TLS encryption in the deployment file using the  $\langle$ ssl $\rangle$  element. Within  $\langle$ ssl $\rangle$  you specify the location and password for the key store and, for locally generated certificates, the trust store in separate elements like so:

```
<sub>ssl</sub></sub>
    <keystore path="/etc/mydb/keystore" password="twiddledee"/>
    <truststore path="/etc/mydb/truststore" password="twiddledum"/>
\langle/ssl\rangle
```
When you enable the  $\langle$ ssl $\rangle$  element in the configuration file, TLS encryption is enabled for the web port and all access to the httpd port and JSON interface must use the HTTPS protocol. When you enable TLS, the default web port changes from 8080 to 8443.

You can explicitly enable or disable TLS encryption by including the enable attribute. (For example, if you want to include the key store and trust store in the configuration but not turn on TLS during testing, you can include enabled="false".) You can specify that the client and admin API ports are also TLS encrypted by adding the external attribute and setting it to true. Similarly, you can enable TLS encryption for the DR port by adding the dr attribute. For example, the following configuration sample, explicitly enables TLS for all externally-facing ports:

```
<ssl enabled="true" external="true" dr="true">
    <keystore path="/etc/mydb/keystore" password="twiddledee"/>
    <truststore path="/etc/mydb/truststore" password="twiddledum"/>
</ssl>
```
Note that you *cannot* disable TLS encryption for the web port separately. TLS is always enabled for the web port if you enable encryption for any ports.

# **Appendix B. Snapshot Utilities**

VoltDB provides two utilities for managing snapshot files. These utilities verify that a native snapshot is complete and usable and convert the snapshot contents to a text representation that can be useful for uploading or reloading data in case of severe errors.

It is possible, as the result of a design flaw or failed program logic, for a database application to become unusable. However, the data is still of value. In such emergency cases, it is desirable to extract the data from the database and possibly reload it. This is the function that save and restore perform within VoltDB.

But there may be cases when you want to use the data created by a VoltDB snapshot elsewhere. The goal of the utilities is to assist in that process. The snapshot utilities are:

- *snapshotconvert* converts a snapshot (or part of a snapshot) into text files, creating one file for each table in the snapshot.
- *snapshotverifier* verifies that a VoltDB snapshot is complete and usable.

To use the snapshotconvert and snapshotverifier commands, be sure that the voltdb /bin directory is in your PATH, as described in the section on ["Setting Up Your Environment"](http://docs.voltdb.com/UsingVoltDB/SetUpEnv.php) in the *[Using](http://docs.voltdb.com/UsingVoltDB/) [VoltDB](http://docs.voltdb.com/UsingVoltDB/)* manual. The following sections describe how to use these two commands.

## **snapshotconvert**

snapshotconvert — Converts the tables in a VoltDB snapshot into text files.

#### **Syntax**

```
snapshotconvert {snapshot-id} --type {csv|tsv} \
        --table {table} [...] [--dir {directory}]... \
        [--outdir {directory}]
```
snapshotconvert --help

#### **Description**

SnapshotConverter converts one or more tables in a valid snapshot into either comma-separated (csv) or tab-separated (tsv) text files, creating one file per table.

Where:

![](_page_71_Picture_130.jpeg)

### **Example**

The following command exports two tables from a snapshot of the flight reservation example used in the *[Using VoltDB](http://docs.voltdb.com/UsingVoltDB/)* manual. The utility searches for the snapshot files in the current directory (the default) and creates one file per table in the user's home directory:

\$ snapshotconvert flightsnap --table CUSTOMER --table RESERVATION \  $-$ -type csv  $-$  outdir  $\sim$ /
## **snapshotverifier**

snapshotverifier — Verifies that the contents of one or more snapshot files are complete and usable.

## **Syntax**

snapshotverifier [snapshot-id] [--dir {directory}] ...

snapshotverifier --help

## **Description**

SnapshotVerifier verifies one or more snapshots in the specified directories.

Where:

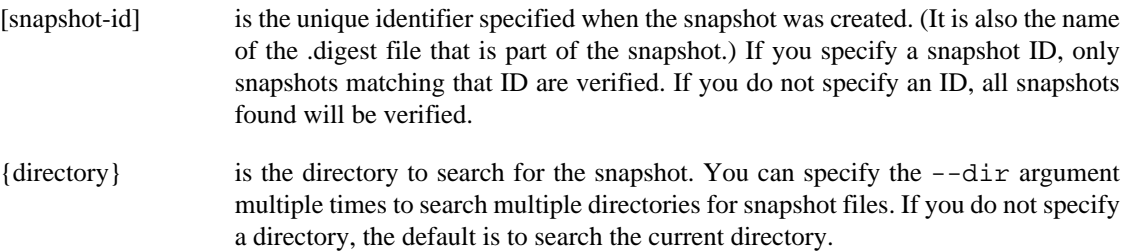

## **Examples**

The following command verifies all of the snapshots in the current directory:

```
$ snapshotverifier
```
This example verifies a snapshot with the unique identifier "flight" in either the directory /etc/voltdb/save or ~/mysaves:

```
$ snapshotverifier flight --dir /etc/voltdb/save/ --dir ~/mysaves
```